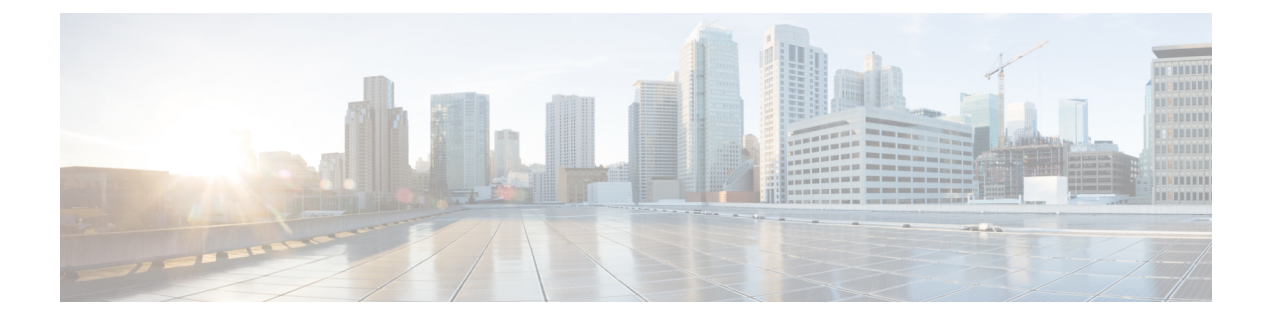

### **su – sz**

- [subject-name](#page-2-0) (crypto ca certificate map), on page 3
- [subject-name](#page-4-0) (crypto ca trustpoint), on page 5
- [subject-name-default,](#page-5-0) on page 6
- [subnet,](#page-7-0) on page 8
- [summary-address](#page-9-0) (interface), on page 10
- [summary-prefix](#page-11-0) (ipv6 router ospf), on page 12
- [summary-address](#page-13-0) (router isis), on page 14
- [summary-address](#page-17-0) (router ospf), on page 18
- [sunrpc-server,](#page-19-0) on page 20
- [support-user-cert-validation,](#page-21-0) on page 22
- sw-module module [password-reset,](#page-23-0) on page 24
- [sw-module](#page-25-0) module recover, on page 26
- [sw-module](#page-27-0) module reload, on page 28
- [sw-module](#page-29-0) module reset, on page 30
- [sw-module](#page-31-0) module shutdown, on page 32
- [sw-module](#page-33-0) module uninstall, on page 34
- [switchport](#page-35-0) access vlan, on page 36
- [switchport,](#page-37-0) on page 38
- [switchport](#page-39-0) mode, on page 40
- [switchport](#page-41-0) monitor, on page 42
- [switchport](#page-43-0) protected, on page 44
- [switchport](#page-45-0) trunk, on page 46
- [synack-data,](#page-48-0) on page 49
- [synchronization,](#page-50-0) on page 51
- [syn-data,](#page-51-0) on page 52
- sysopt connection [permit-vpn,](#page-53-0) on page 54
- sysopt connection [preserve-vpn-flows,](#page-55-0) on page 56
- sysopt connection [reclassify-vpn,](#page-57-0) on page 58
- sysopt connection [tcp-max-unprocessed-seg,](#page-59-0) on page 60
- sysopt [connection](#page-60-0) tcpmss, on page 61
- sysopt [connection](#page-62-0) timewait, on page 63
- sysopt [noproxyarp,](#page-64-0) on page 65
- sysopt radius [ignore-secret,](#page-66-0) on page 67

I

• sysopt traffic [detailed-statistics,](#page-67-0) on page 68

**2**

# <span id="page-2-0"></span>**subject-name (crypto ca certificate map)**

To indicate that rule entry is applied to the subject DN of the IPsec peer certificate, use the **subject-name** command in crypto ca certificate map configuration mode. To remove an subject-name, use the **no** form of the command.

**subject-name** [ **attr** *tag* **eq | ne | co | nc** *string* ] **no subject-name** [ **attr** *tag* **eq | ne | co | nc** *string* ]

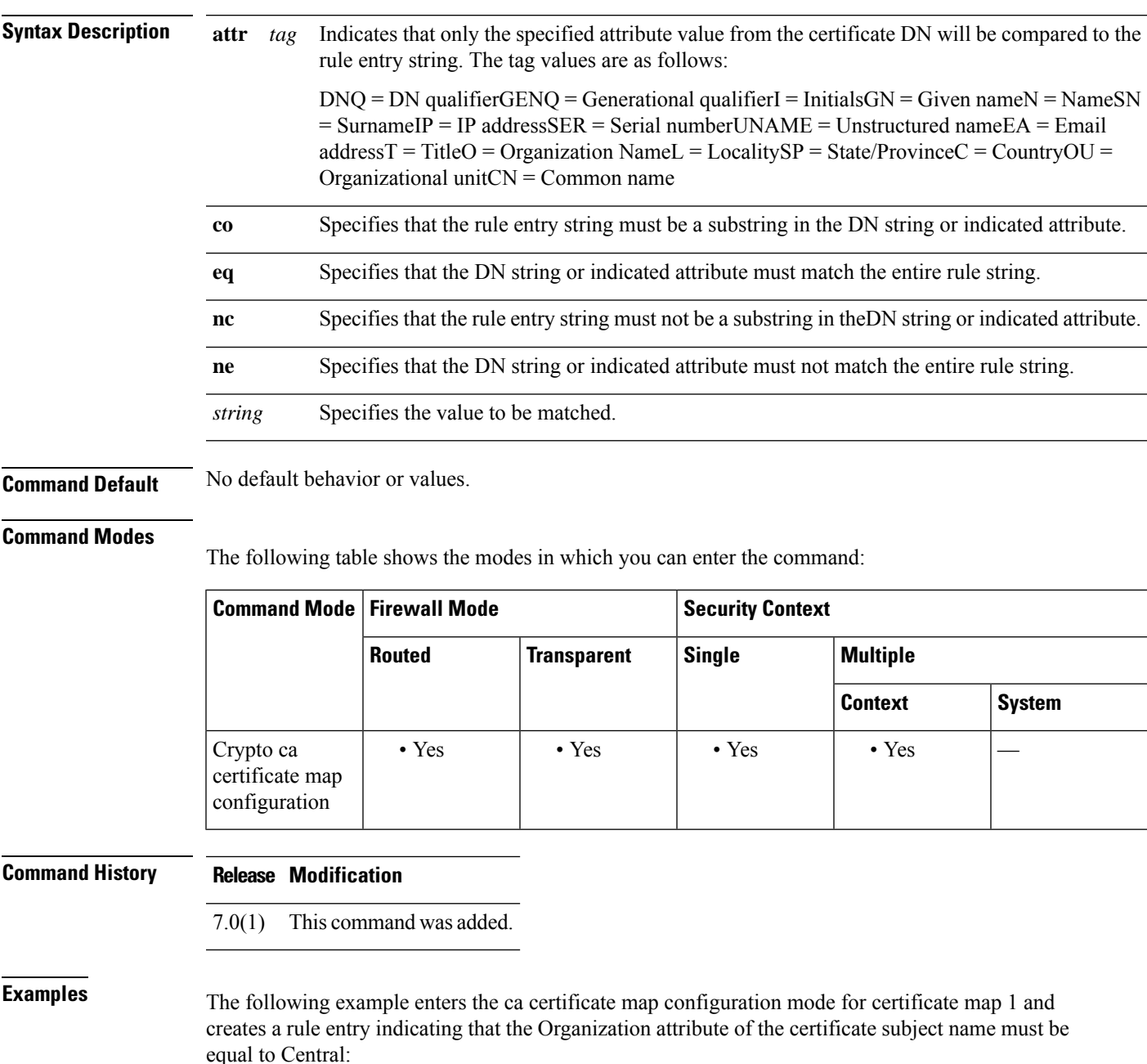

```
ciscoasa(config)# crypto ca certificate map 1
ciscoasa(ca-certificate-map)# subject-name attr o eq central
ciscoasa(ca-certificate-map)# exit
```
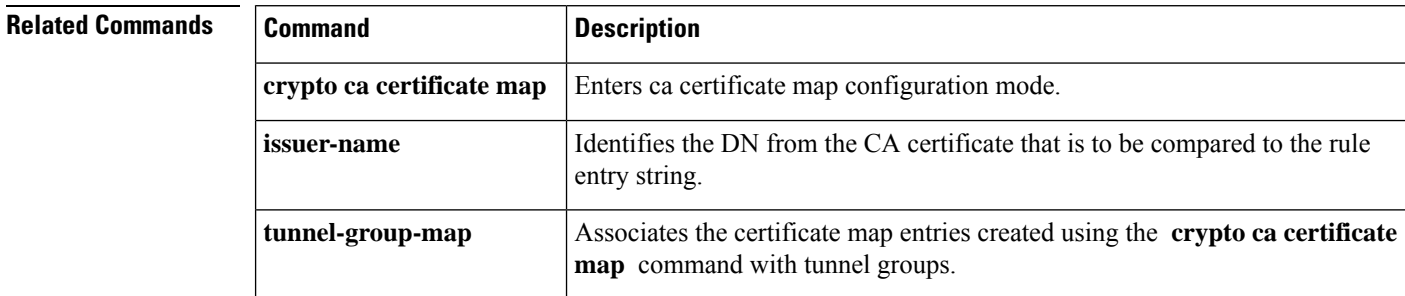

# <span id="page-4-0"></span>**subject-name (crypto ca trustpoint)**

To include the indicated subject DN in the certificate during enrollment, use the **subject-name** command in crypto ca trustpoint configuration mode. This is the person or system that uses the certificate. To restore the default setting, use the **no** form of the command.

**subject-name** *X.500\_name* **no subject-name**

**Syntax Description** X.500\_name Defines the X.500 distinguished name. Use commas to separate attribute-value pairs. Insert quotation marks around any value that contains commas or spaces. For example: **cn=crl,ou=certs,o="cisco systems, inc.",c=US** . The maximum length is 500 characters. *X.500\_name*

**Command Default** The default setting is not to include the subject name.

#### **Command Modes**

The following table shows the modes in which you can enter the command:

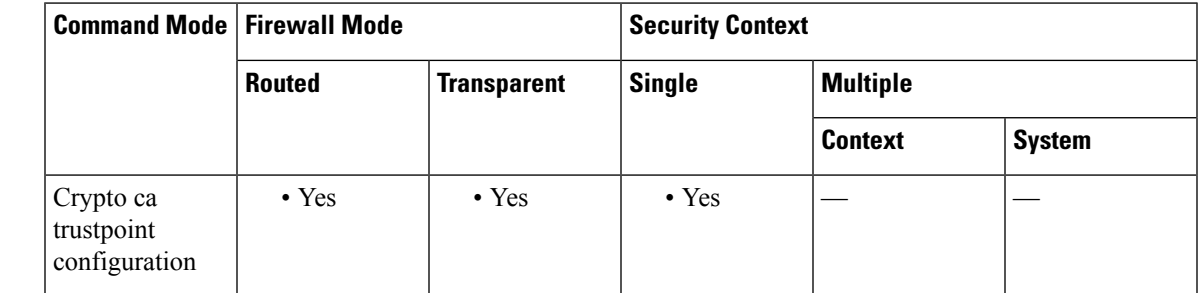

### **Command History Release Modification**

7.0(1) This command was added.

**Examples** The following example enters crypto ca trustpoint configuration mode for trustpoint central, and sets up automatic enrollment at the URL https//:frog.example.com and includes the subject DN OU certs in the enrollment request for trustpoint central:

```
ciscoasa(config)# crypto ca trustpoint central
ciscoasa(ca-trustpoint)# enrollment url http://frog.example.com/
ciscoasa(ca-trustpoint)# subject-name ou=certs
ciscoasa(ca-trustpoint)#
```
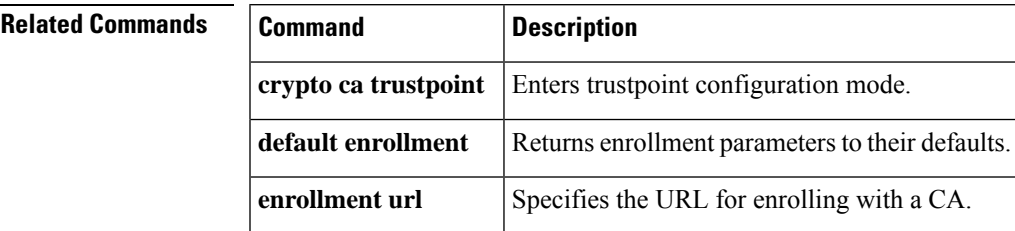

### <span id="page-5-0"></span>**subject-name-default**

To specify a generic subject-name distinguished name (DN) to be appended to the username in all user certificatesissued by the local CA server, use the **subject-name-default** command in CA server configuration mode. To reset the subject-name DN to the default value, use the **no** form of this command.

**subject-name-default** *dn* **no subject-name-default**

**Syntax Description**  $\boldsymbol{d}$  Specifies the generic subject-name DN included with a username in all user certificates issued by the local CA server. Supported DN attributes are cn (common name), ou (organizational unit), ol (organization locality), st (state), ea (e-mail address), c (company), t (title), and sn (surname). Use commas to separate attribute-value pairs. Insert quotation marks around any value that contains a comma. The *dn* can be up to 500 characters.

**Command Default** This command is not part of the default configuration. This command specifies the default DN in the certificate. The ASA ignores this command if the user entry has a DN.

### **Command Modes**

The following table shows the modes in which you can enter the command:

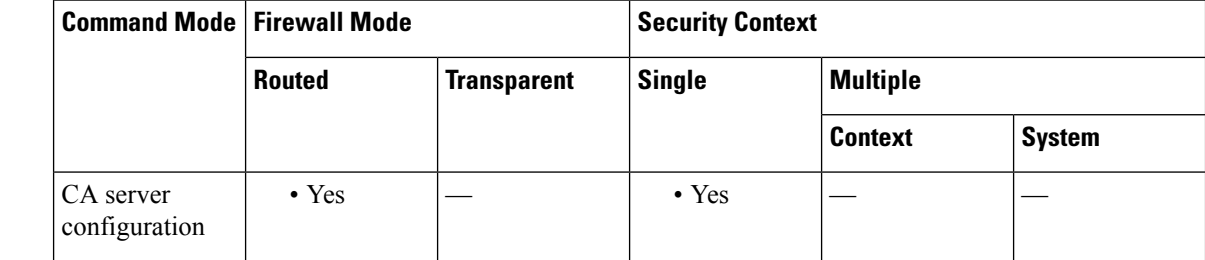

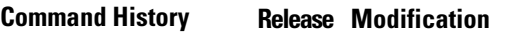

8.0(2) This command was added.

**Usage Guidelines** The **subject-name-default** command specifies a common, generic DN to be used with a username to form a subject name for issued certificates. The *dn* value cn=username is sufficient for this purpose. This command eliminates the need to define a subject-name DN specifically for each user. The DN field is optional when a user is added using the **crypto ca server user-db add** dn *dn* command.

The ASA uses this command only when issuing certificates if a user entry does not specify a DN.

**Examples** The following example specifies a DN:

ciscoasa(config)# **crypto ca server** ciscoasa (config-ca-server) # **subject-name-default cn=cisco,cn=example\_corp,ou=eng,st=ma, c="cisco systems, inc."** ciscoasa

(config-ca-server) #

### **Related Commands**

I

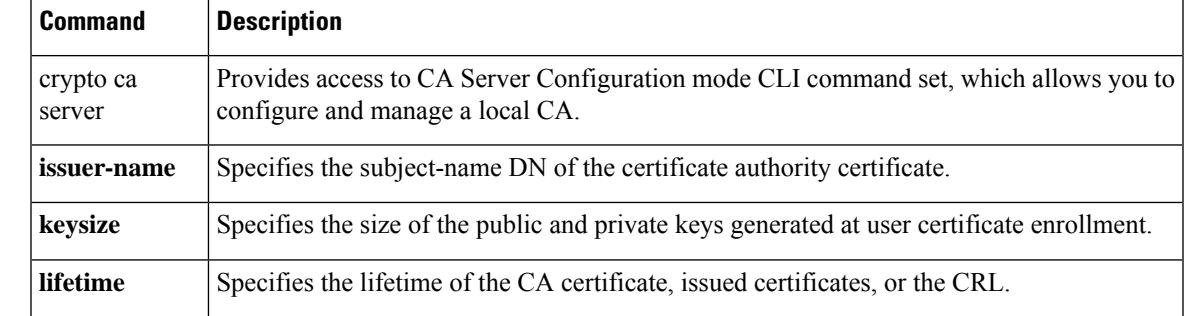

# <span id="page-7-0"></span>**subnet**

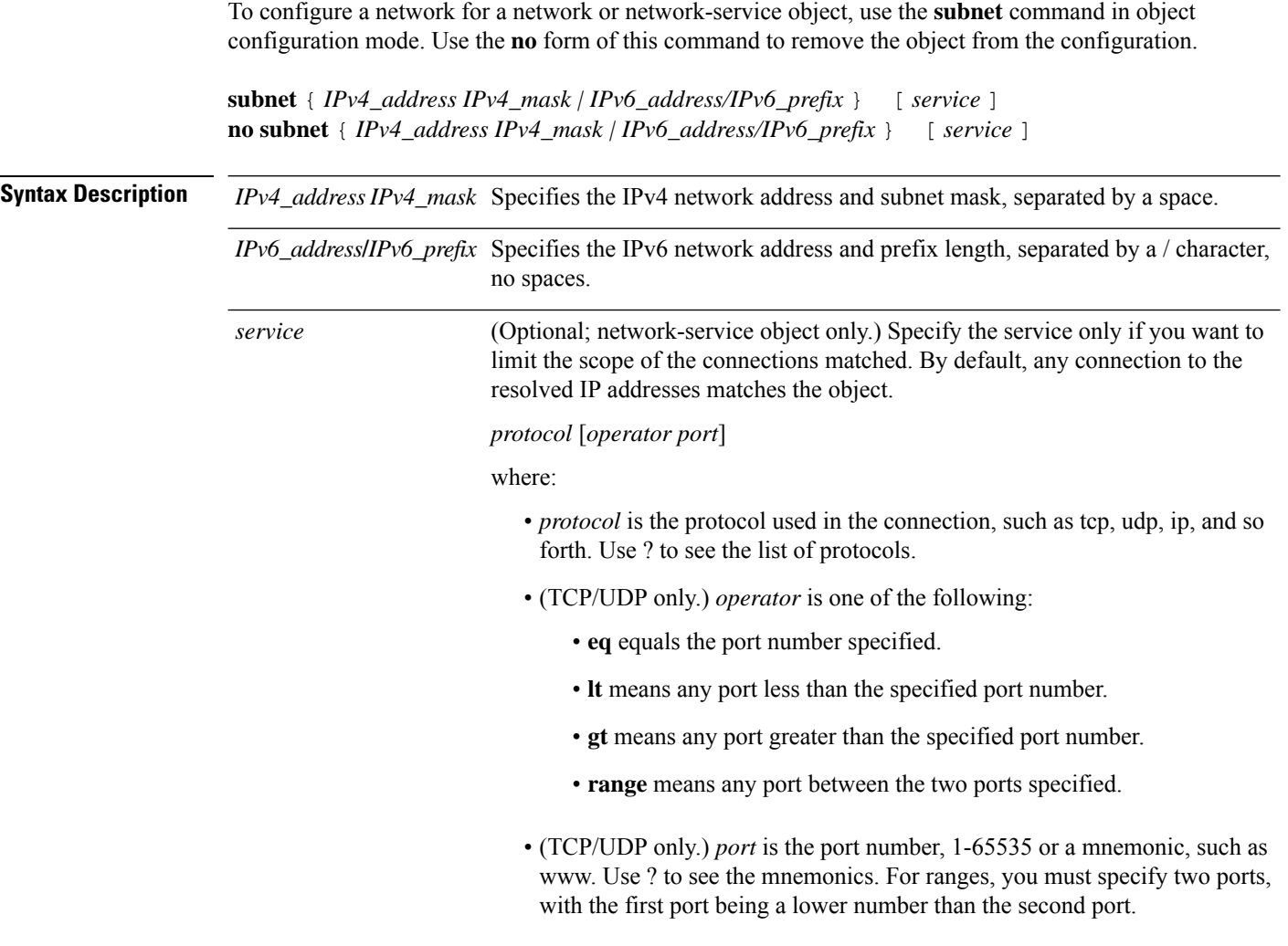

**Command Default** No default behavior or values.

### **Command Modes**

The following table shows the modes in which you can enter the command:

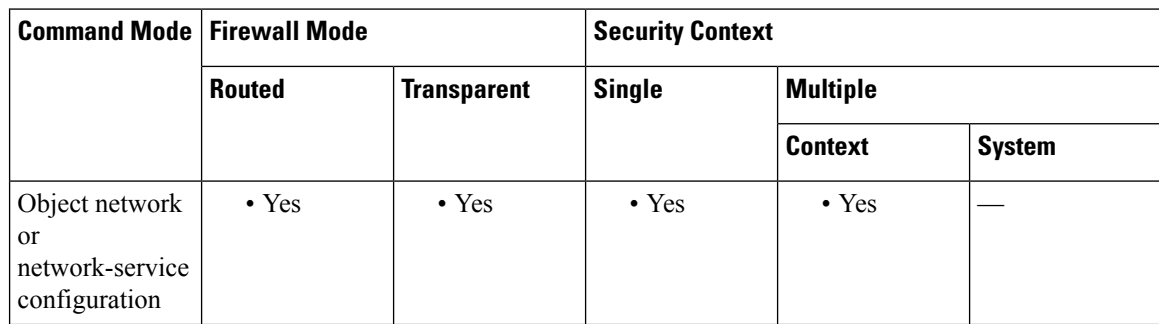

 $\mathbf I$ 

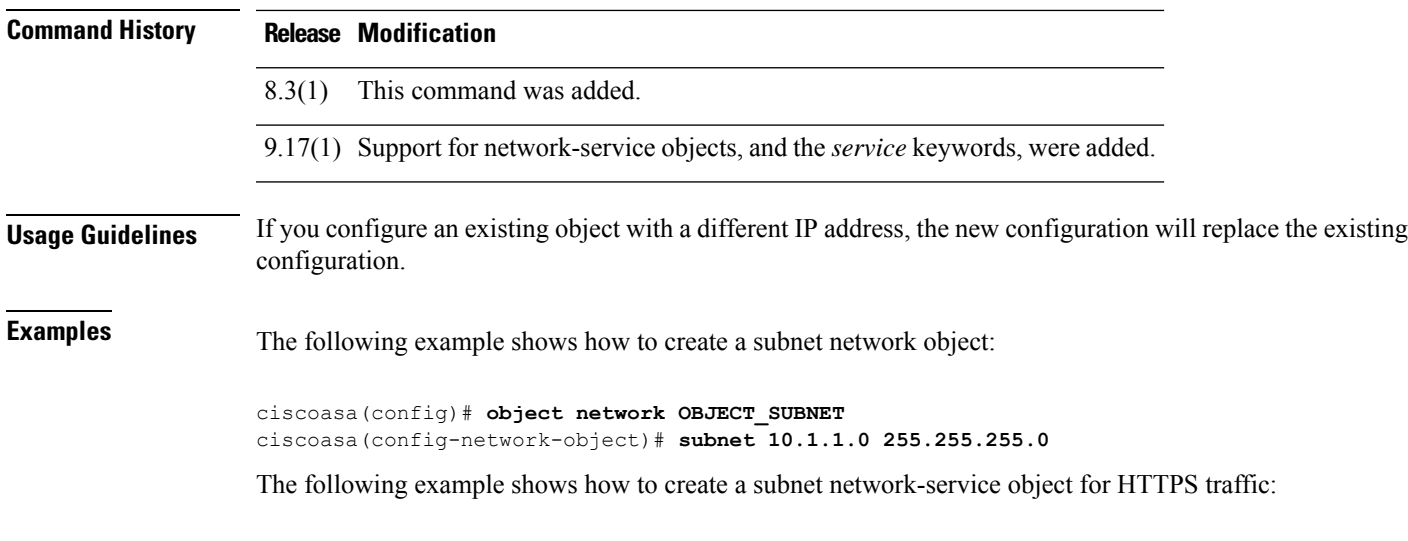

ciscoasa(config)# **object network-service partner-web** ciscoasa(config-ns)# **subnet 10.100.10.0 255.255.255.0 tcp eq 443**

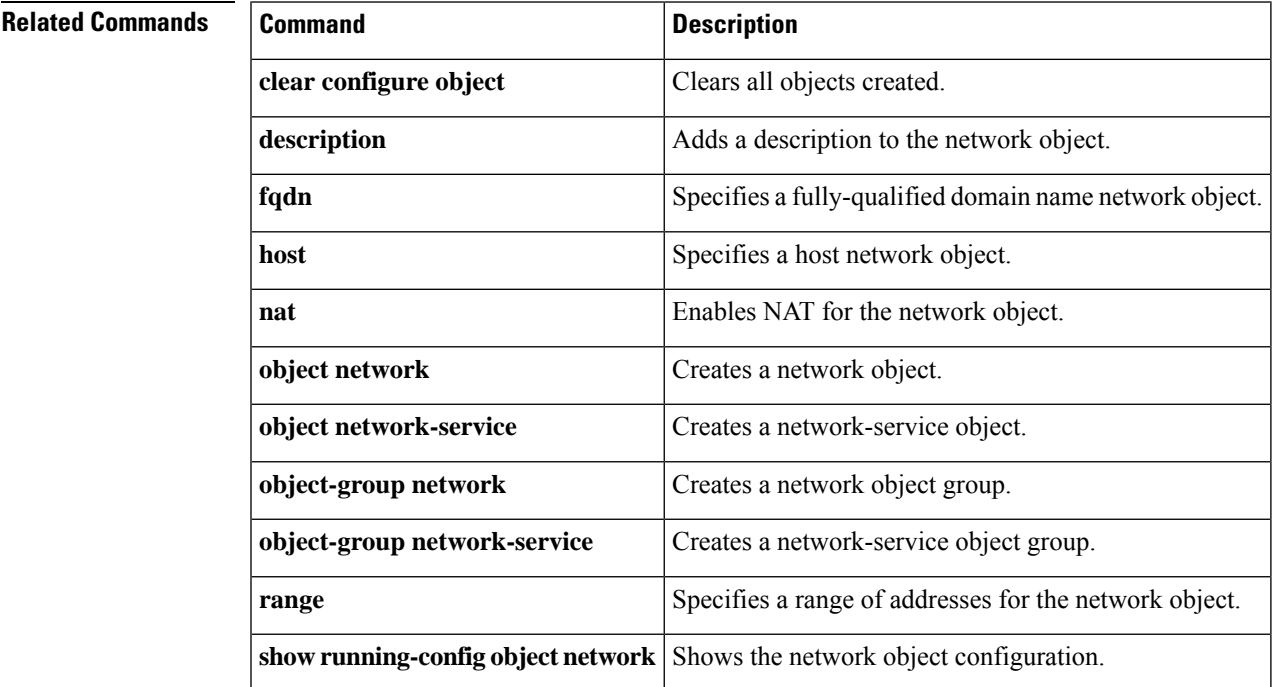

# <span id="page-9-0"></span>**summary-address (interface)**

To configure a summary for EIGRP on a specific interface, use the **summary-address** command in interface configuration mode. To remove the summary address, use the **no** form of this command.

**summary-address** *as-number addr mask* [ *admin-distance* ] **no summary-address** *as-number addr mask*

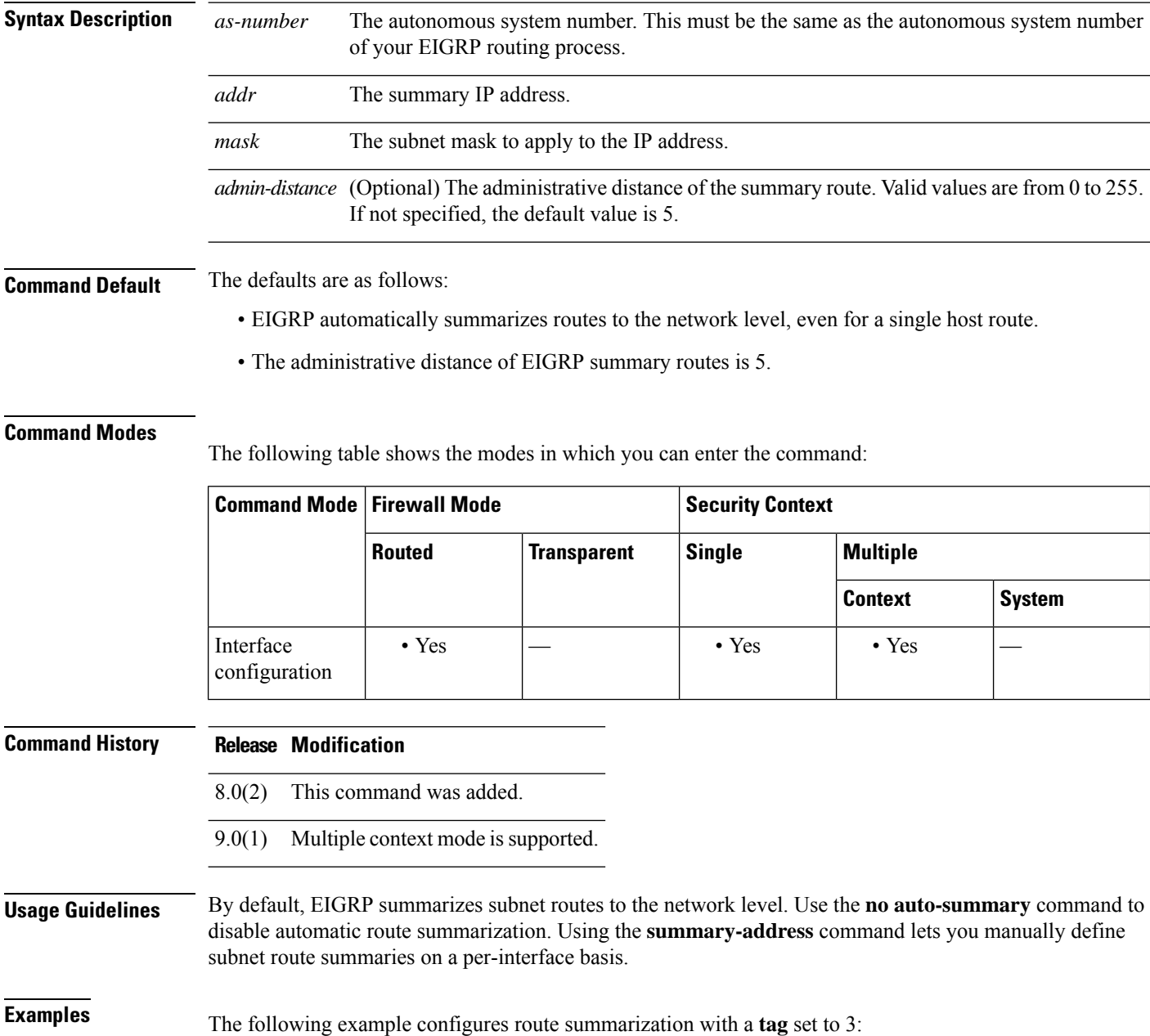

٠

```
ciscoasa(config-if)# summary-address 1.1.0.0 255.255.0.0
ciscoasa(config-if)#
```
The following example shows how to use the **no** form of the **summary-address** command with an option to set that option back to the default value. In this example, the **tag** value, set to 3 in the previous example, is removed from the **summary-address** command.

```
ciscoasa(config-if)# no summary-address 1.1.0.0 255.255.0.0
ciscoasa(config-if)#
```
The following example removes the **summary-address** command from the configuration:

```
ciscoasa(config-if)# no summary-address 1.1.0.0 255.255.0.0
ciscoasa(config-if)#
```
### **Related Commands**

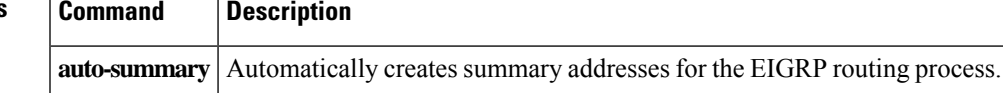

# <span id="page-11-0"></span>**summary-prefix (ipv6 router ospf)**

To configure an IPv6 summary prefix, use the **summary-prefix** command in ipv6 router ospf configuration mode. To restore the default, use the **no** form of this command.

**summary-prefix** *prefix* [ **not-advertise** ][ **tag** *tag\_value* ] **no summary-prefix** *prefix* [ **not-advertise** ][ **tag** *tag\_value* ]

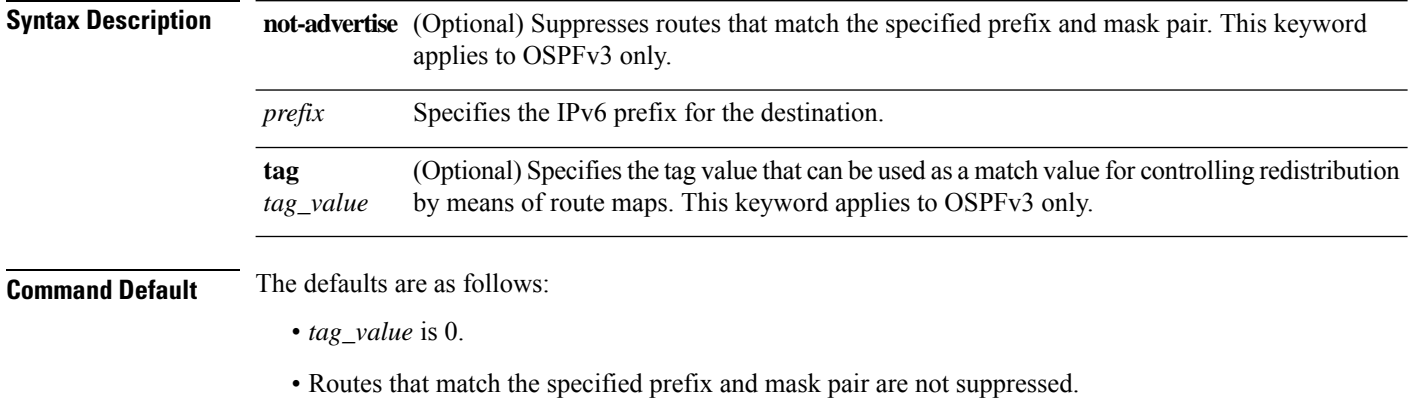

#### **Command Modes**

The following table shows the modes in which you can enter the command:

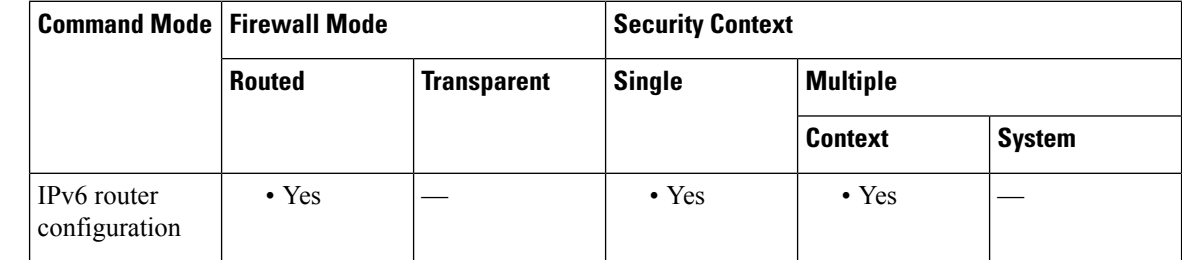

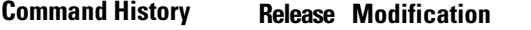

9.0(1) This command was added.

**Usage Guidelines** Use this command to configure an IPv6 summary prefix.

**Examples** In the following example, the summary prefix FECO::/24 includes addresses FECO::/1 through FECO::/24. Only the address FECO::/24 is advertised in an external LSA:

> ciscoasa(config-if)# **ipv6 router ospf 1** ciscoasa(config-router)# **router-id 172.16.3.3** ciscoasa(config-router)# **summary-prefix FECO::/24** ciscoasa(config-router)# **redistribute static**

 $\mathbf{l}$ 

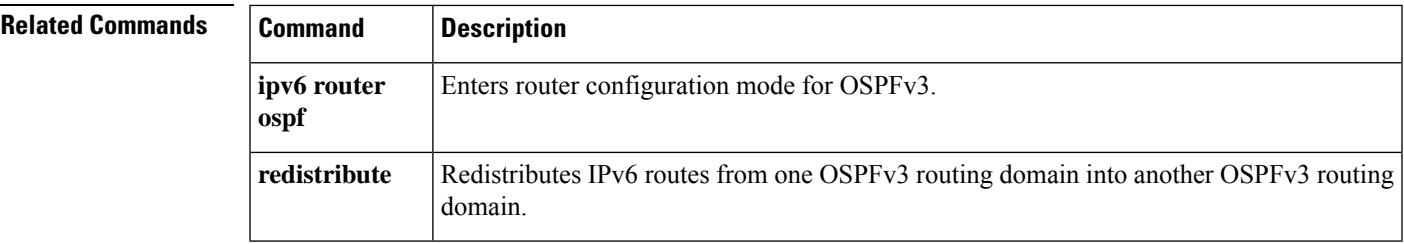

# <span id="page-13-0"></span>**summary-address (router isis)**

To create aggregate addresses for IS-IS, use the **summary-address** command in router isis configuration mode. To restore the default values, use the **no** form of this command.

**summary-address** *address mask* [ **level-1 | level-1-2 | level-2** ][ **tag** *tag-number* ][ **metric** *metric-value* ] **no summary-address** *address mask* [ **level-1 |level-1-2 |level-2** ][ **tag** *tag-number* ][ **metric** *metric-value* ]

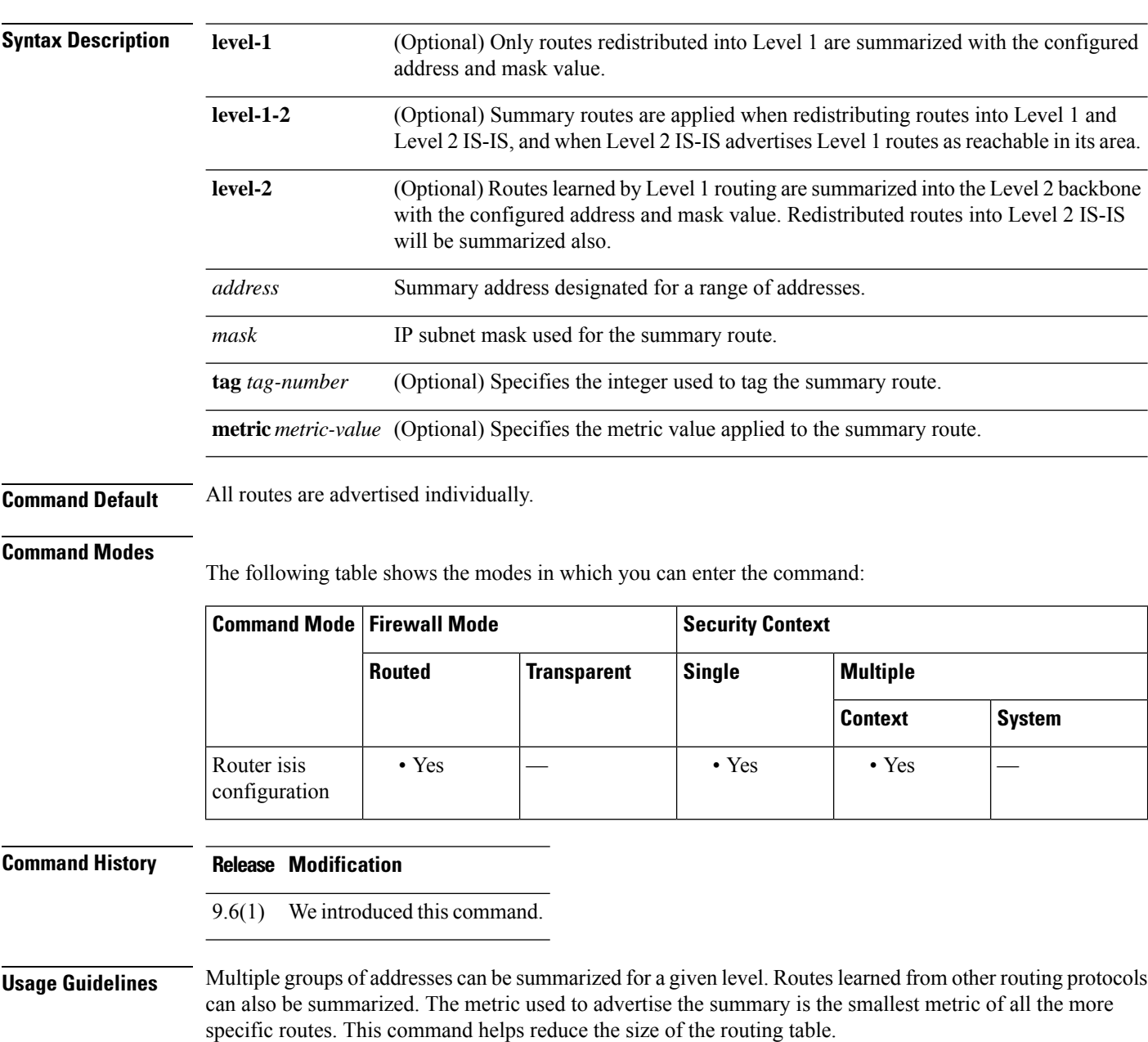

This command also reduces the size of the link-state packets (LSPs) and thus the link-state database (LSDB). It also helps network stability because a summary advertisement is depending on many more specific routes. A single route flap does not cause the summary advertisement to flap in most cases.

The drawback of summary addresses is that other routes might have less information to calculate the most optimal routing table for all individual destinations.

**Examples** The following example redistributes Routing Information Protocol (RIP) routes into IS-IS. In a RIP network, there are IP routes for 10.1.1, 10.1.2, 10.1.3, 10.1.4, and so on. This example advertises only 10.1.0.0 into the IS-IS Level 1 link-state protocol data unit (PDU). The summary address is tagged with 100 and given a metric value of 110.

```
ciscoasa(config)# router isis
ciscoasa(config-router)# net 01.0000.0000.0001.00
ciscoasa(config-router)# redistribute rip level-1 metric 40
ciscoasa(config-router)# summary-address 10.1.0.0 255.255.0.0 tag 100 metric 110
```
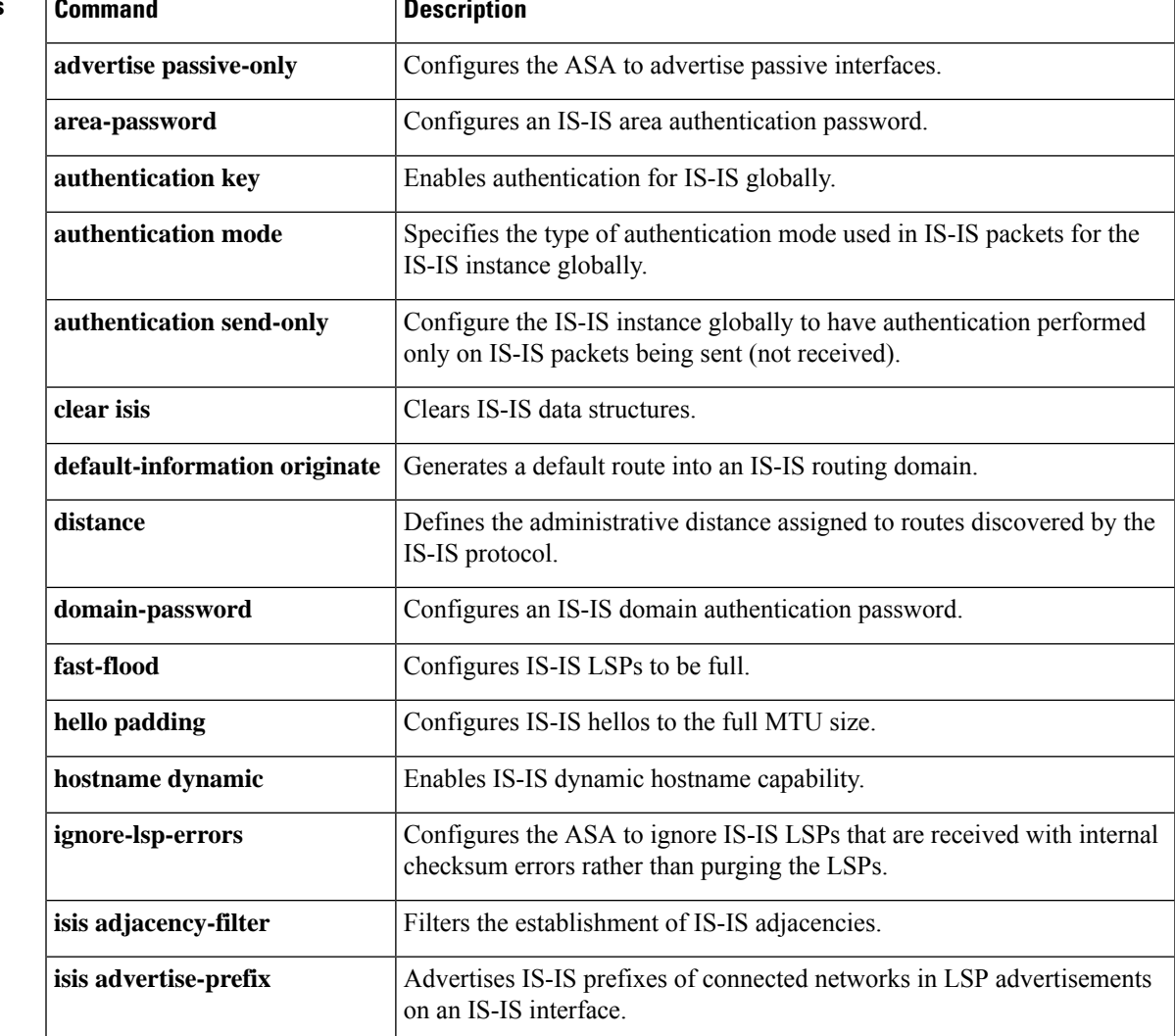

#### **Related Commands**

I

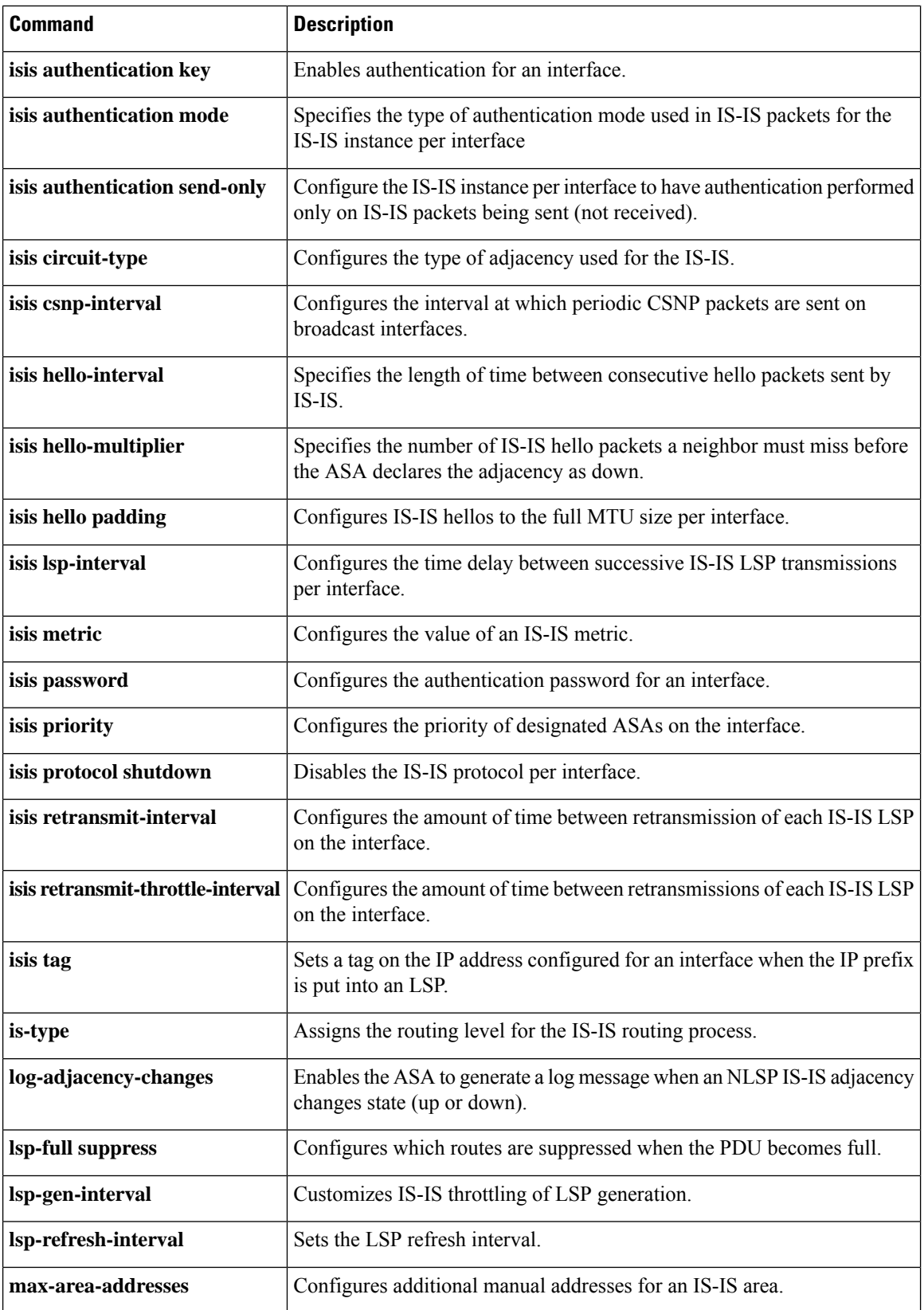

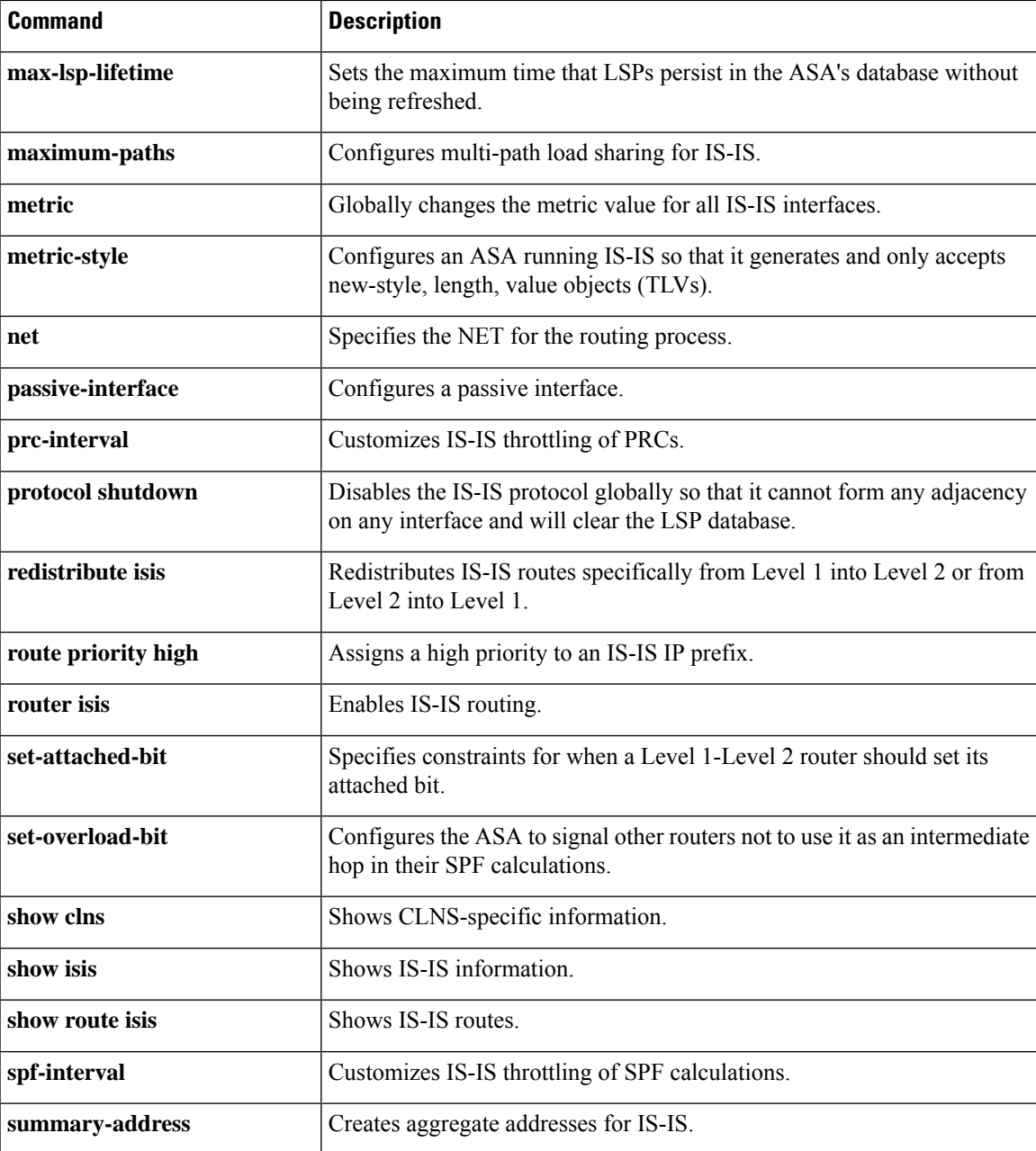

## <span id="page-17-0"></span>**summary-address (router ospf)**

To create aggregate addresses for OSPF, use the **summary-address** command in router ospf configuration mode. To remove the summary address orspecific summary address options, use the**no** form of this command.

**summary-address** *addr mask* [ **not-advertise** ][ **tag** *tag\_value* ] **no summary-address** *addr mask* [ **not-advertise** ][ **tag** *tag\_value* ]

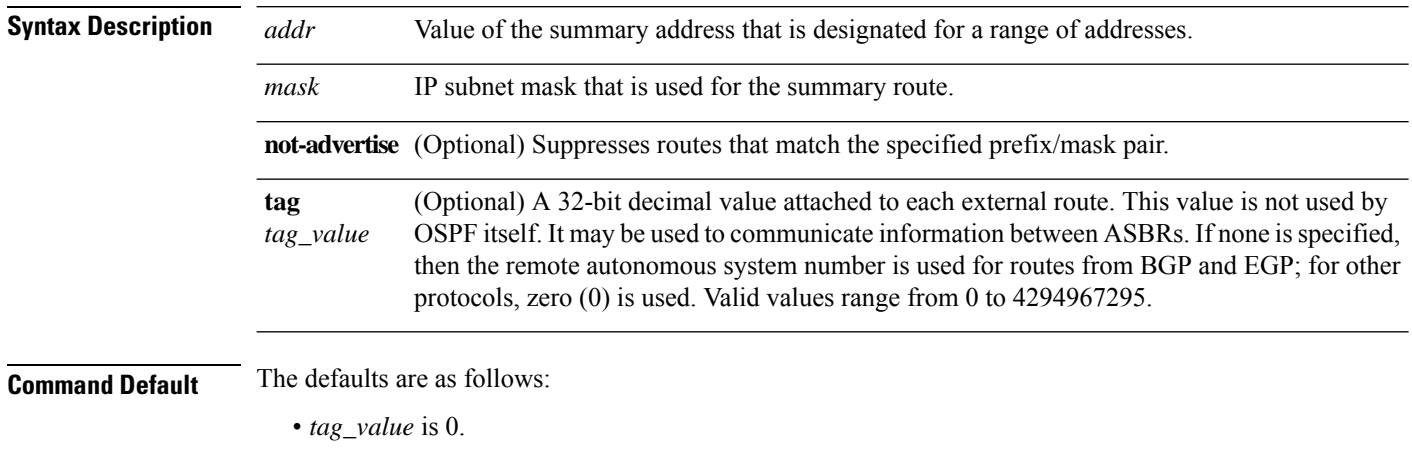

• Routes that match the specified prefix/mask pair are not suppressed.

### **Command Modes**

The following table shows the modes in which you can enter the command:

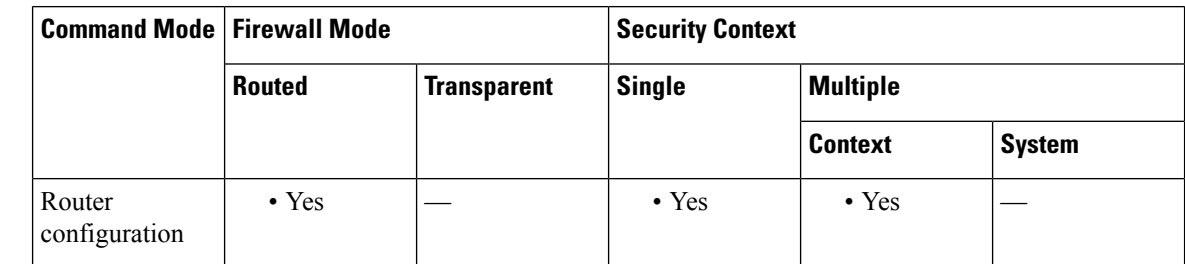

### **Command History Release Modification**

- 7.0(1) This command was added.
- 9.0(1) Support for multiple context mode was added.

### **Usage Guidelines** Routes learned from other routing protocols can be summarized. Using this command for OSPF causes an OSPF Autonomous System Boundary Router (ASBR) to advertise one external route as an aggregate for all redistributed routes that are covered by the address. This command summarizes only routes from other routing protocols that are being redistributed into OSPF. Use the **area range** command for route summarization between OSPF areas.

To remove a **summary-address** command from the configuration, use the no form of the command without specifying any of the optional keywords or arguments. To remove an option from a summary command in the configuration, use the **no** form of the command with the options that you want removed. See the "Examples" section for more information.

**Examples** The following example configures route summarization with a **tag** set to 3:

```
ciscoasa(config-router)# summary-address 1.1.0.0 255.255.0.0 tag 3
ciscoasa(config-router)#
```
The following example shows how to use the **no** form of the **summary-address** command with an option to set that option back to the default value. In this example, the **tag** value, set to 3 in the previous example, is removed from the **summary-address** command.

```
ciscoasa(config-router)# no summary-address 1.1.0.0 255.255.0.0 tag 3
ciscoasa(config-router)#
```
The following example removes the **summary-address** command from the configuration:

```
ciscoasa(config-router)# no summary-address 1.1.0.0 255.255.0.0
ciscoasa(config-router)#
```
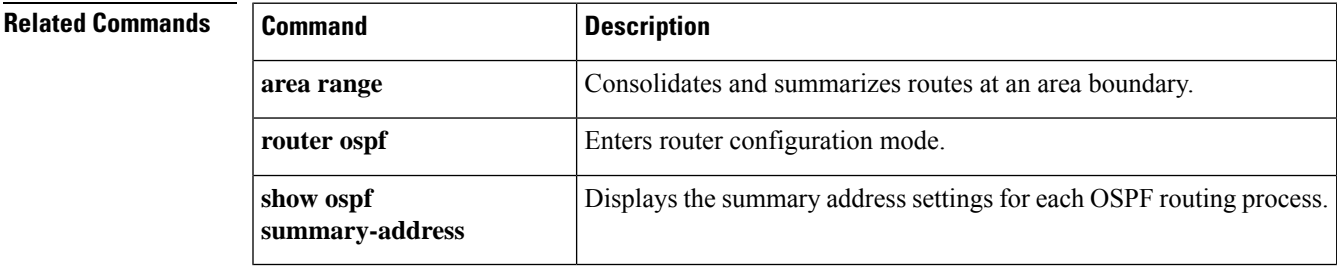

### <span id="page-19-0"></span>**sunrpc-server**

To create entries in the SunRPC services table, use the **sunrpc-server** command in global configuration mode. To remove SunRPC services table entries from the configuration, use the **no** form of this command.

**sunrpc-server** *ifc\_name ip\_addr mask* **service** *service\_type* **protocol** [ **tcp | udp** ] **port** *port* [ *-port* ] **timeout** *hh:mm:ss*

**no sunrpc-server** *ifc\_name ip\_addr mask* **service** *service\_type* **protocol** [ **tcp | udp** ] **port** *port* [ *-port* ] **timeout** *hh:mm:ss*

**no sunrpc-server** *service\_type* **server** *ip\_addr*

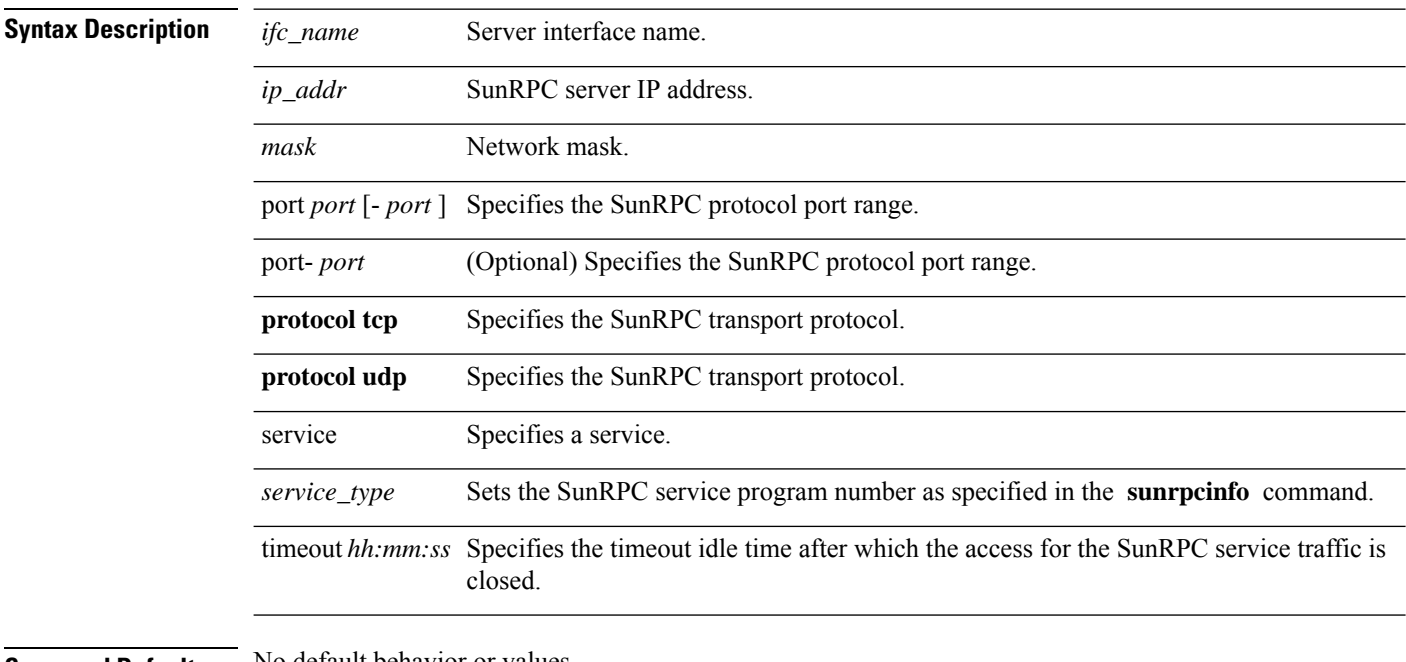

#### **Command Default** No default behavior or values.

### **Command Modes**

The following table shows the modes in which you can enter the command:

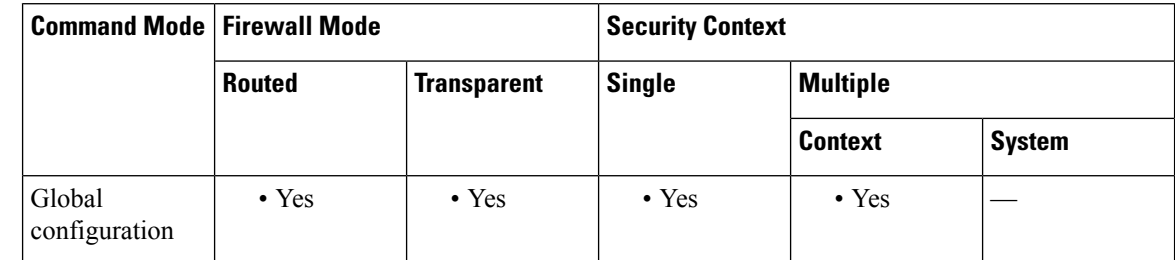

### **Command History Release Modification**

7.0(1) This command was added.

 $\mathbf l$ 

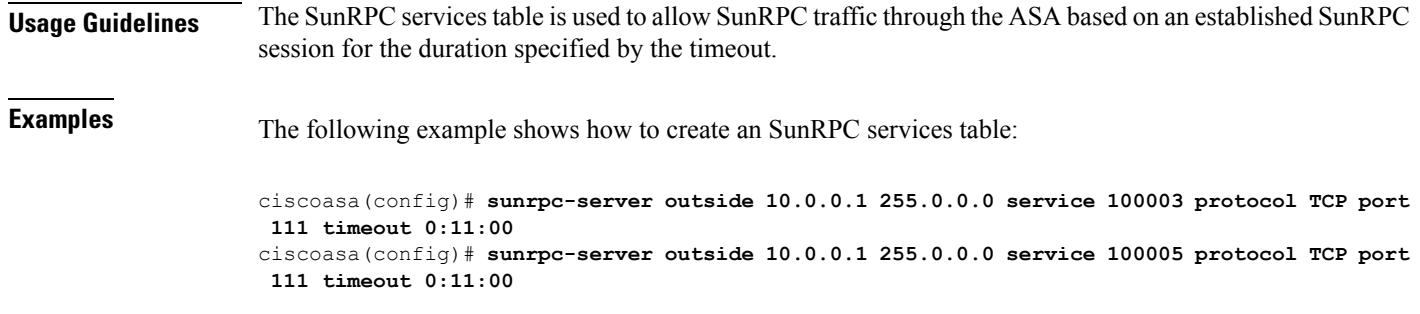

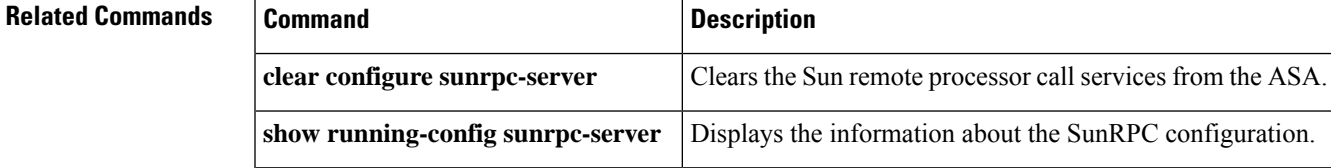

# <span id="page-21-0"></span>**support-user-cert-validation**

To validate a remote user certificate based on the current trustpoint, provided that thistrustpoint is authenticated to the CA that issued the remote certificate, use the **support-user-cert-validation** command in crypto ca trustpoint configuration mode. To restore the default setting, use the **no** form of the command.

**support-user-cert-validation no support-user-cert-validation**

**Syntax Description** This command has no arguments or keywords.

**Command Default** The default setting is to support user certificate validation.

#### **Command Modes**

The following table shows the modes in which you can enter the command:

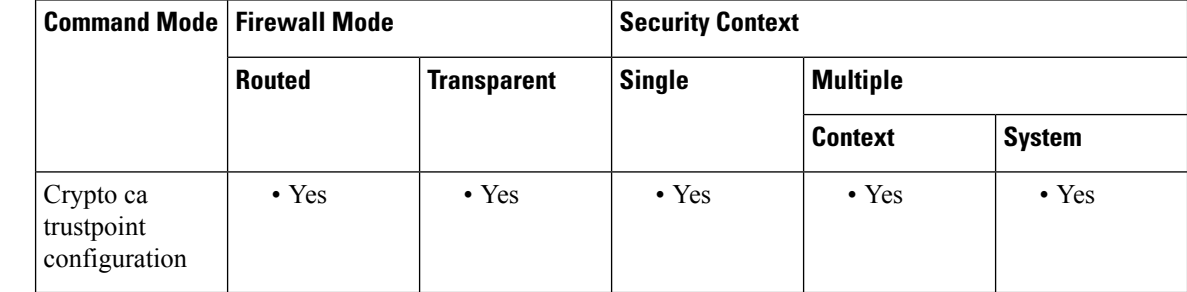

### **Command History Release Modification** 7.0(1) This command was added.

**Usage Guidelines** The ASA can have two trustpoints with the same CA resulting in two different identity certificates from the same CA. This option is automatically disabled if the trustpoint is authenticated to a CA that is already

associated with another trustpoint that has enabled this feature. This prevents ambiguity in the choice of path-validation parameters. If the user attempts to activate this feature on a trustpoint that has been authenticated to a CA already associated with another trustpoint that has enabled this feature, the action is not permitted. No two trustpoints can have this setting enabled and be authenticated to the same CA.

### **Examples** The following example enters crypto ca trustpoint configuration mode for trustpoint central, and enables the trustpoint central to accept user validation:

```
ciscoasa(config)# crypto ca trustpoint central
ciscoasa(ca-trustpoint)# support-user-cert-validation
ciscoasa(ca-trustpoint)#
```
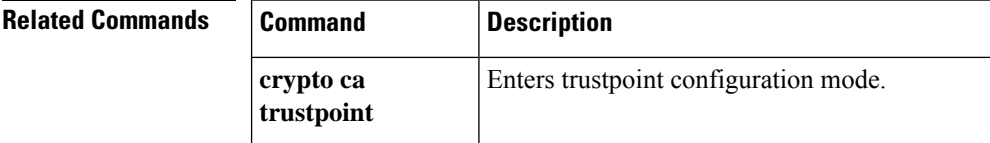

 $\mathbf l$ 

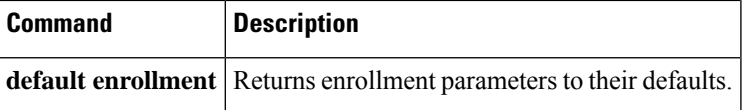

### <span id="page-23-0"></span>**sw-module module password-reset**

To reset the password on the software module to the default value, use the **sw-module modulepassword-reset** command in privileged EXEC mode.

**sw-module module** *id* **password-reset**

**Syntax Description** *id* Specifies the module ID, either **cxsc** or **ips**.

**Command Default** No default behavior or values.

### **Command Modes**

The following table shows the modes in which you can enter the command:

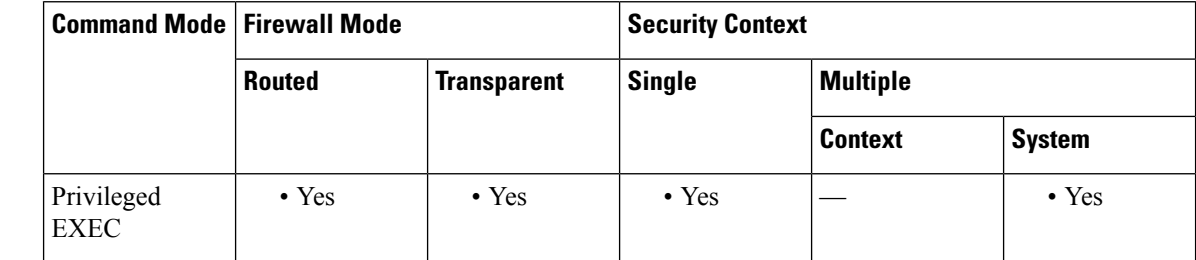

# **Command History Release Modification** 8.6(1) This command was added. 9.1(1) Support for the ASA CX software module was added with the **cxsc** keyword.

**Usage Guidelines** After resetting the password, you should change it to a unique value using the module application. Resetting the module password causes the module to reboot. Services are not available while the module is rebooting, which may take several minutes. You can run the **show module** command to monitor the module state.

> The command always prompts for confirmation. If the command succeeds, no other output appears. If the command fails, an error message appears that explains why the failure occurred.

This command is only valid when the module is in the Up state.

The default password depends on the module:

- ASA IPS—The default password is **cisco** for user cisco.
- ASA CX—The default password is **Admin123** for user admin.

**Examples** The following example resets a password on the IPS module:

ciscoasa# **sw-module module ips password-reset** Reset the password on module ips? [confirm] **y**

I

### **Related Commands**

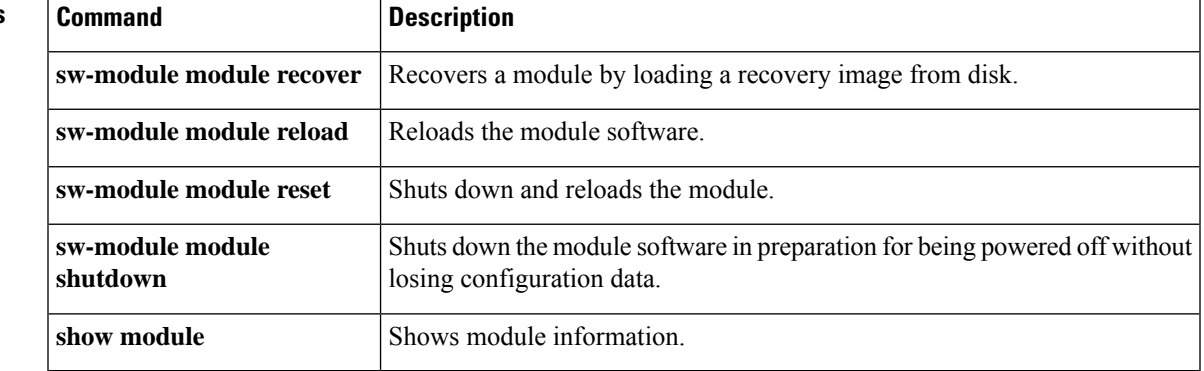

# <span id="page-25-0"></span>**sw-module module recover**

To load a recovery software image from disk for a software module, or to configure the image location, use the **sw-module module recover** command in privileged EXEC mode. You might need to recover a module using this command if, for example, the module is unable to load the current image.

**sw-module module** *id* **recover** { **boot | stop | configure image** *path* }

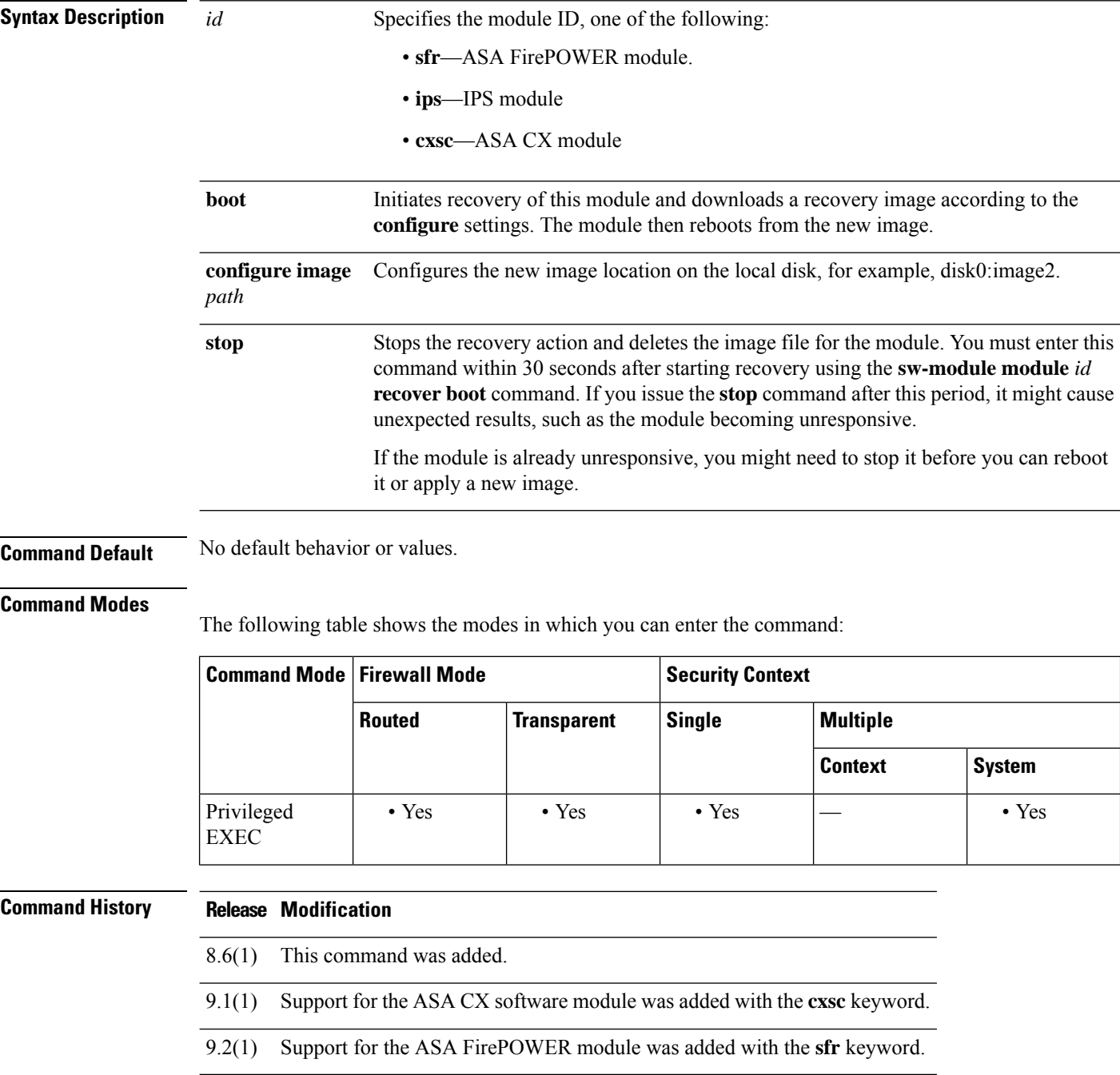

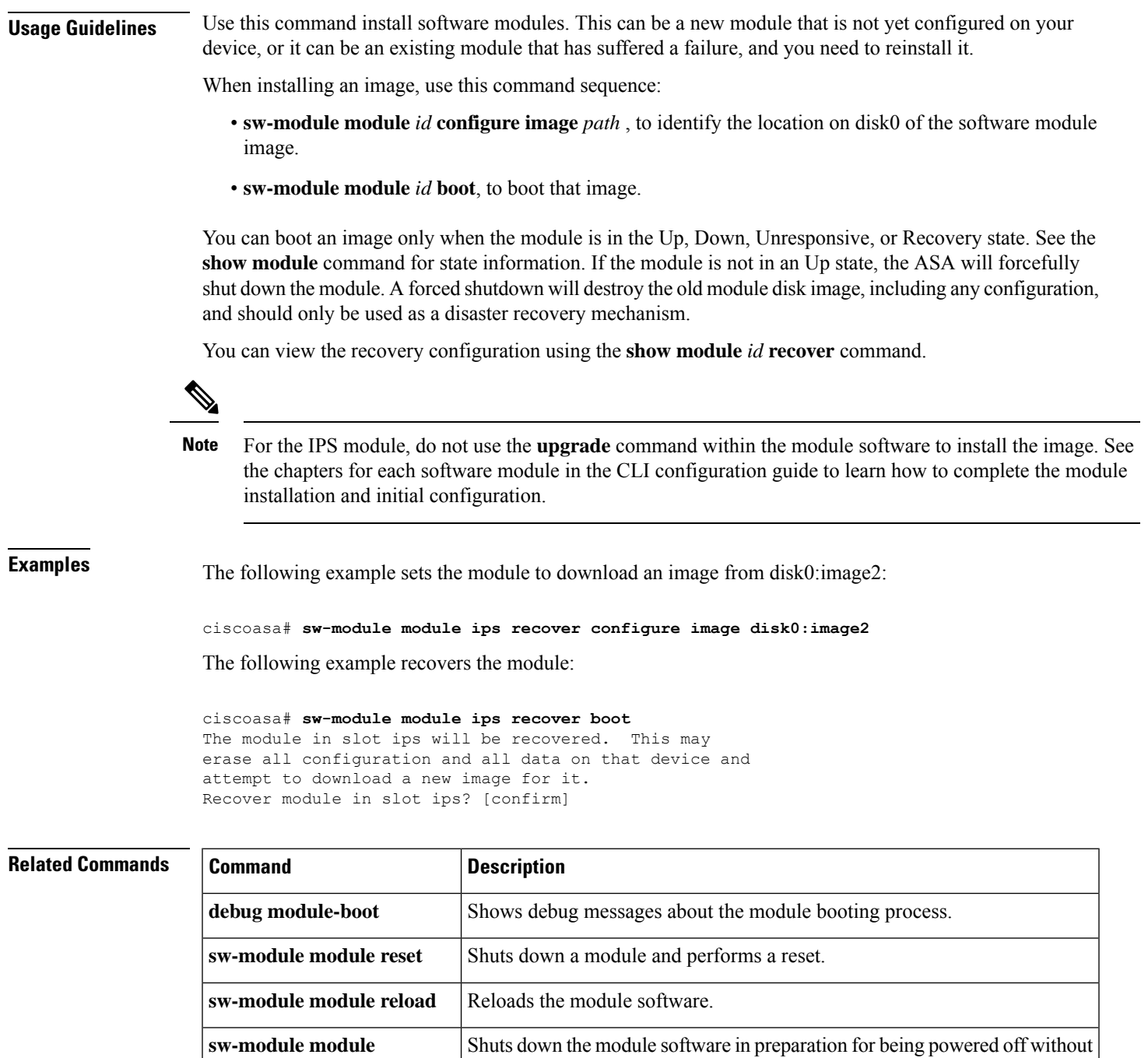

losing configuration data.

**show module** Shows module information.

**shutdown**

# <span id="page-27-0"></span>**sw-module module reload**

To reload module software for a software module, use the **sw-module module reload** command in privileged EXEC mode.

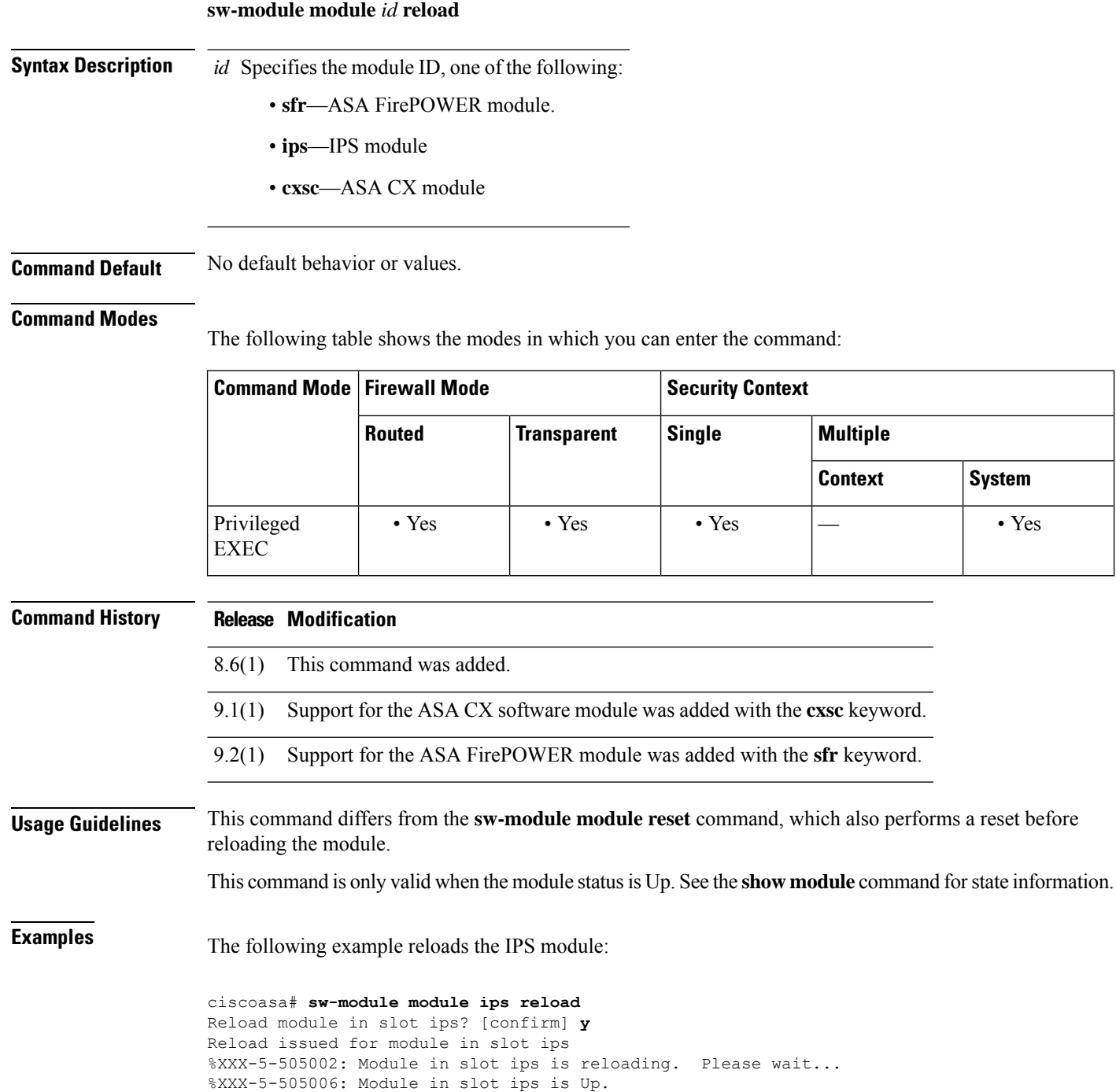

I

### **Related Commands**

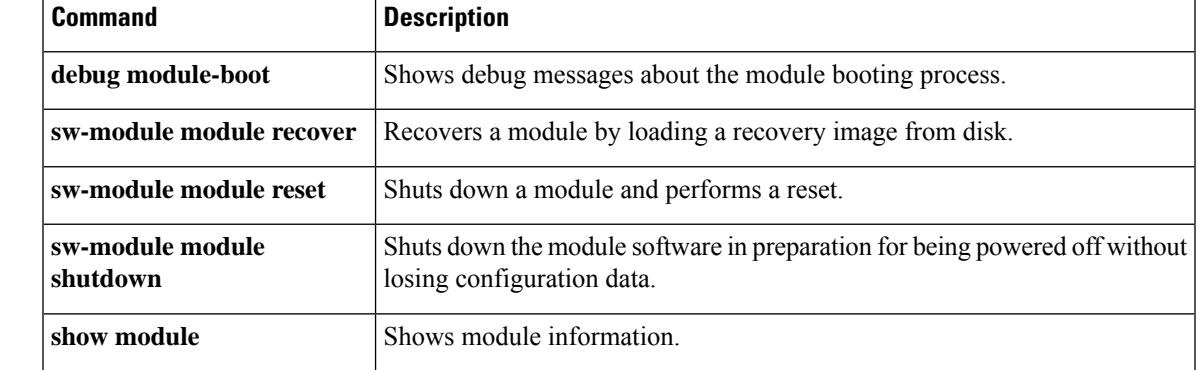

# <span id="page-29-0"></span>**sw-module module reset**

To reset the module and then reload the module software, use the **sw-module module reset** command in privileged EXEC mode.

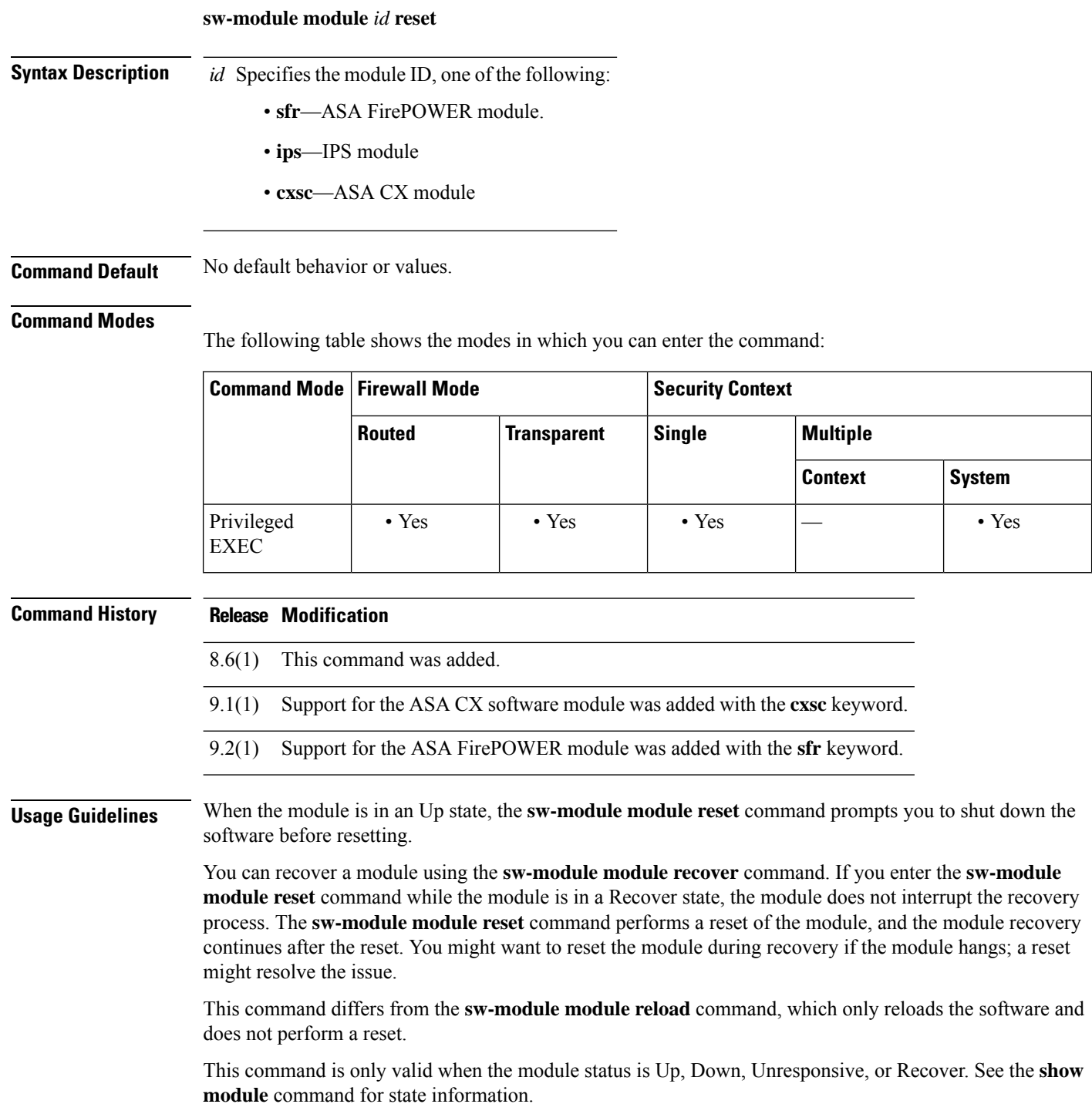

٠

### **Examples** The following example resets an IPS module that is in the Up state:

```
ciscoasa# sw-module module ips reset
The module in slot ips should be shut down before
resetting it or loss of configuration may occur.
Reset module in slot ips? [confirm] y
Reset issued for module in slot ips
%XXX-5-505001: Module in slot ips is shutting down. Please wait...
%XXX-5-505004: Module in slot ips shutdown is complete.
%XXX-5-505003: Module in slot ips is resetting. Please wait...
%XXX-5-505006: Module in slot ips is Up.
```
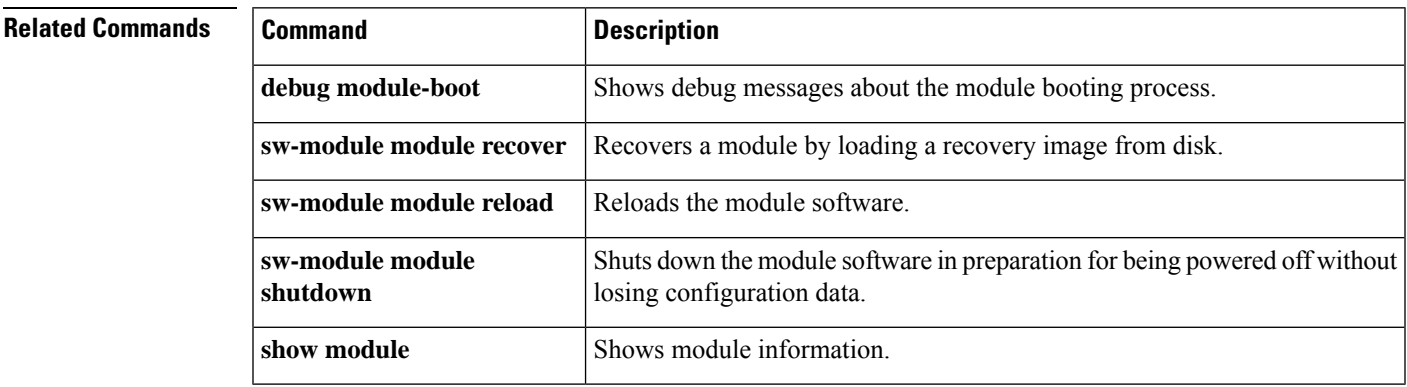

# <span id="page-31-0"></span>**sw-module module shutdown**

To shut down the module software, use the **sw-module module shutdown** command in privileged EXEC mode.

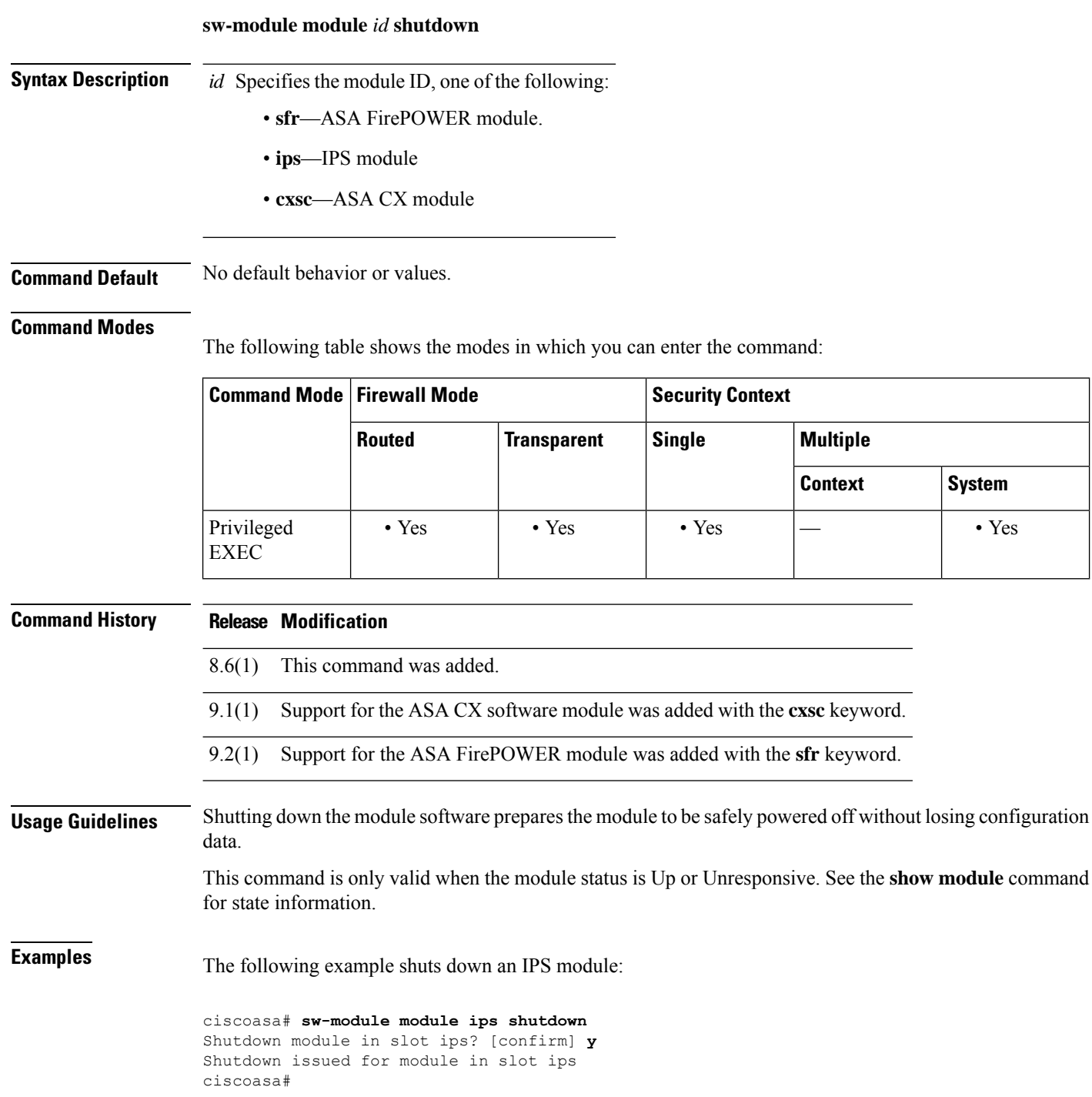

%XXX-5-505001: Module in slot ips is shutting down. Please wait... %XXX-5-505004: Module in slot ips shutdown is complete.

### **Related Commands**

I

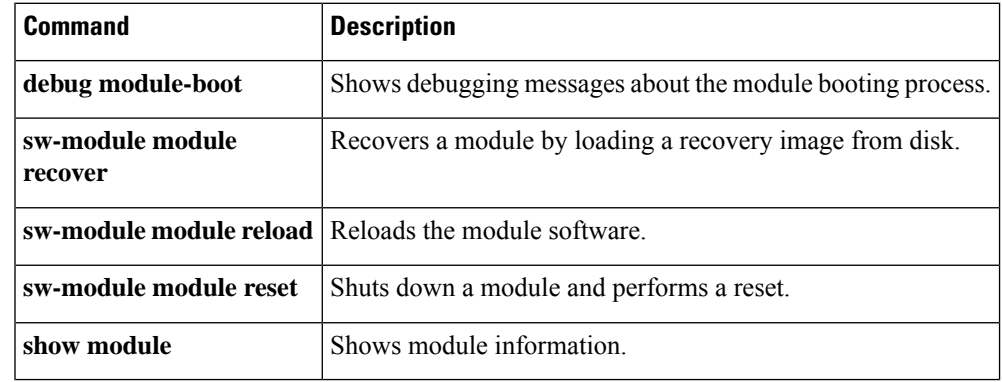

# <span id="page-33-0"></span>**sw-module module uninstall**

To uninstall a software module image and associated configuration, use the **sw-module module uninstall** command in privileged EXEC mode.

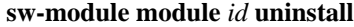

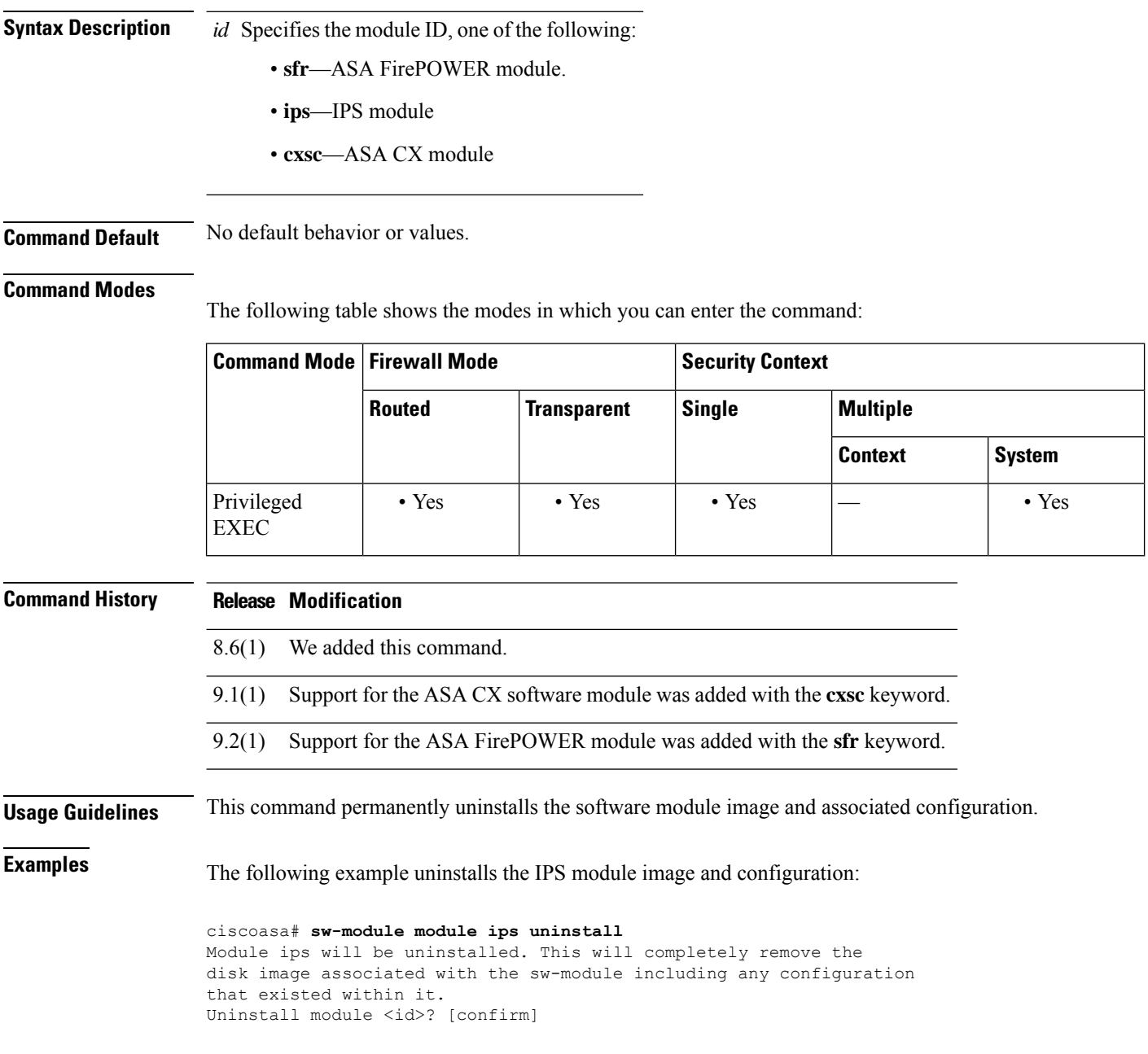

I

### **Related Commands**

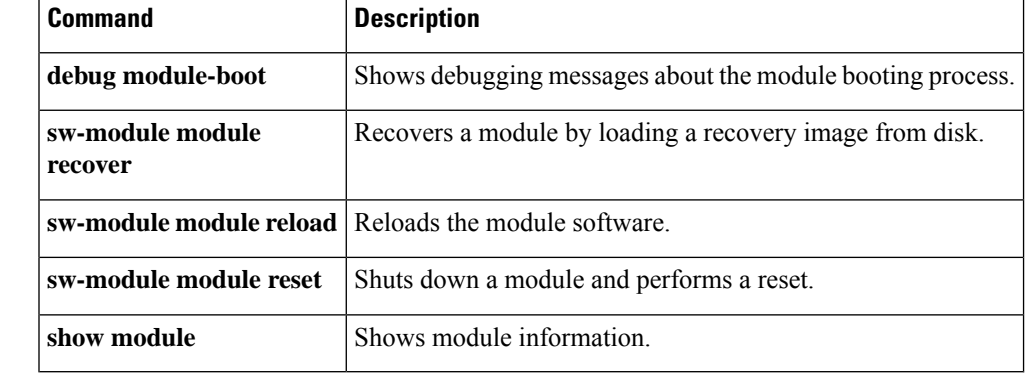

# <span id="page-35-0"></span>**switchport access vlan**

To set the VLAN for an access mode switch port, use the **switchport access vlan** command in interface configuration mode. To revert to the default VLAN 1, use the **no** form of this command.

**switchport access vlan** *number* **no switchport access vlan** *number*

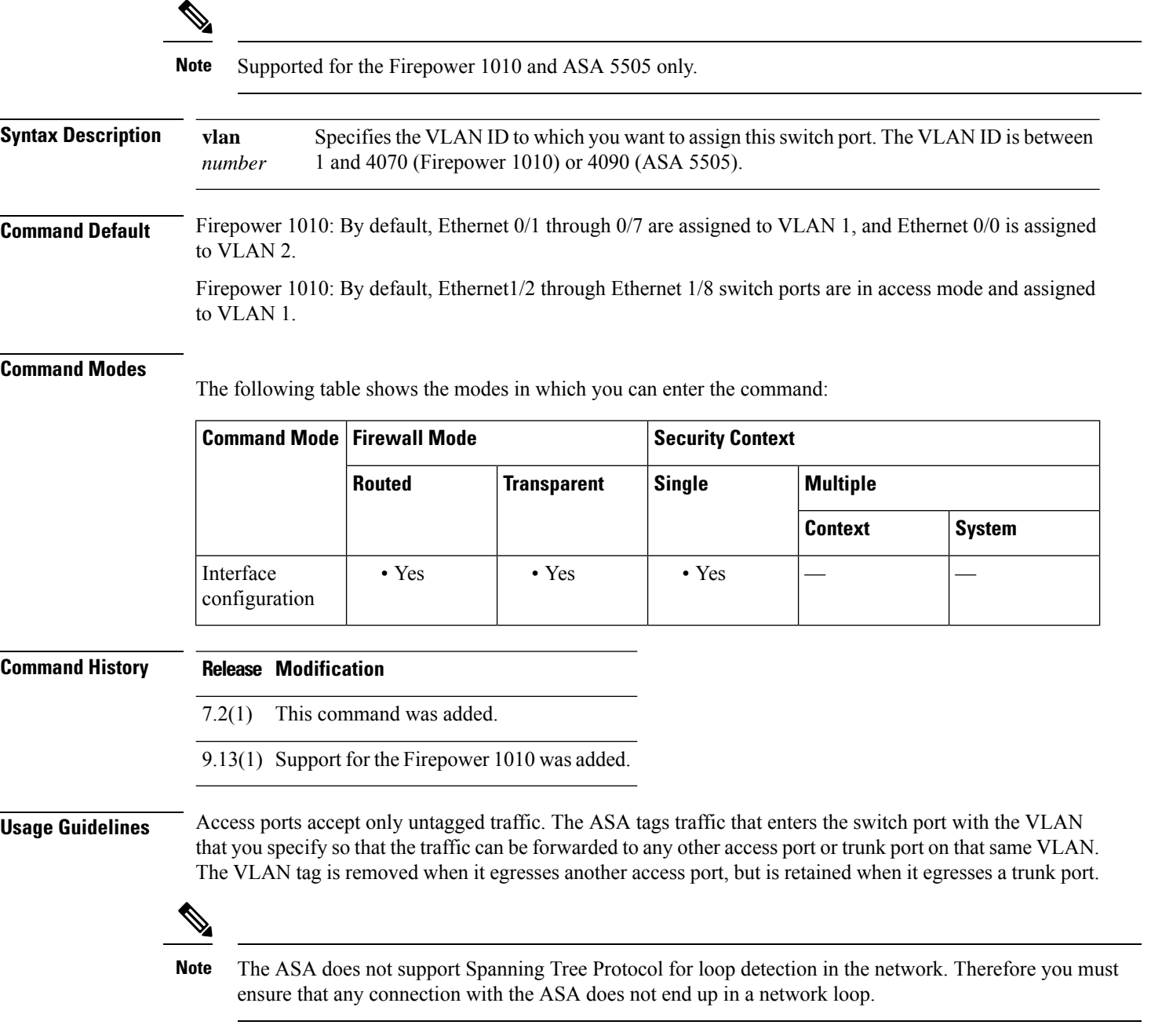

**ASA 5505**

In transparent firewall mode, you can configure two active VLANs in the ASA 5505 Base license and three active VLANs in the Security Plus license, one of which must be for failover.

In routed mode, you can configure up to three active VLANs in the ASA 5505 Base license, and up to 20 active VLANs with the Security Plus license.

An active VLAN is a VLAN with a **nameif** command configured.

**Examples** The following example assigns five ASA 5505 physical interfaces to three VLAN interfaces:

```
ciscoasa(config-if)# interface ethernet 0/0
ciscoasa(config-if)# switchport access vlan 100
ciscoasa(config-if)# no shutdown
ciscoasa(config-if)# interface ethernet 0/1
ciscoasa(config-if)# switchport access vlan 200
ciscoasa(config-if)# no shutdown
ciscoasa(config-if)# interface ethernet 0/2
ciscoasa(config-if)# switchport access vlan 200
ciscoasa(config-if)# no shutdown
ciscoasa(config-if)# interface ethernet 0/3
ciscoasa(config-if)# switchport access vlan 200
ciscoasa(config-if)# no shutdown
ciscoasa(config-if)# interface ethernet 0/4
ciscoasa(config-if)# switchport access vlan 300
ciscoasa(config-if)# no shutdown
```
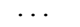

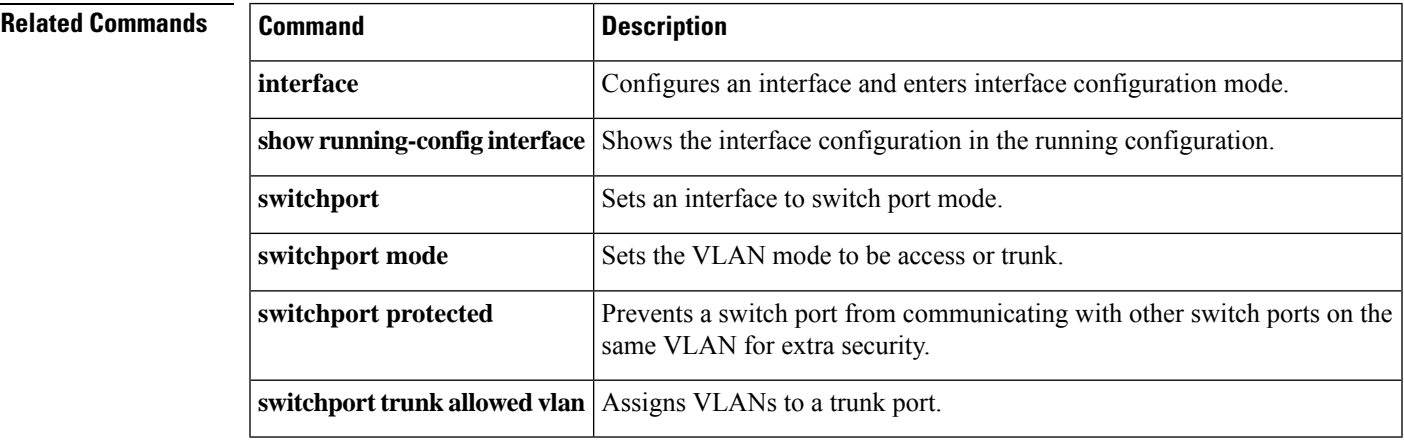

## <span id="page-37-0"></span>**switchport**

To set an interface to switch port mode, use the **switchport** command in interface configuration mode. To set the interface to firewall mode, use the **no** form of this command.

**switchport no switchport**

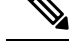

**Note** Supported for the Firepower 1010 only.

**Syntax Description** This command has no arguments or keywords.

**Command Default** This command is enabled by default for Ethernet 1/2 through 1/8.

#### **Command Modes**

The following table shows the modes in which you can enter the command:

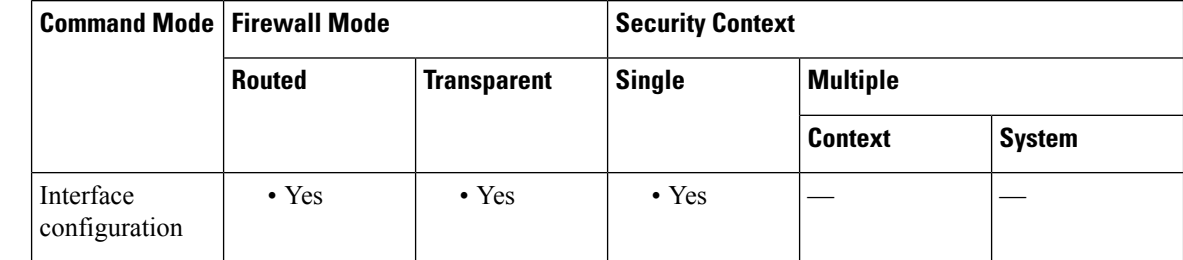

**Command History Release Modification**

9.13(1) Command added.

### **Usage Guidelines** You can set each interface independently to be either a firewall interface or a switch port. By default, Ethernet 1/1 is a firewall interface, and the remaining Ethernet interfaces are configured as switch ports.

You cannot set the Management 1/1 interface to switch port mode.

If this interface is already in switchport mode, when you enter the **switchport** command, you are prompted for switch port parameters instead of changing the mode.

**Examples** The following example sets Ethernet 1/3 and 1/4 to firewall mode:

ciscoasa(config)# interface ethernet1/3 ciscoasa(config-if)# no switchport ciscoasa(config-if)# interface ethernet1/3 ciscoasa(config-if)# no switchport ciscoasa(config-if)#

I

### **Related Commands**

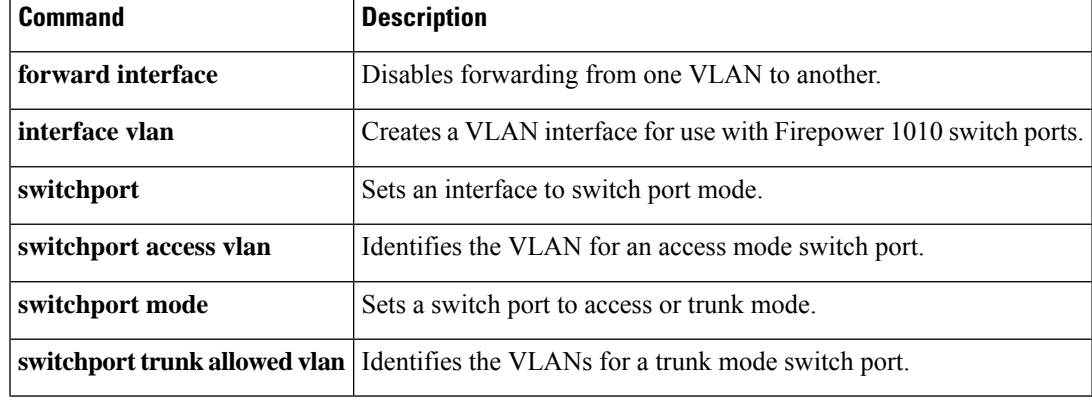

# <span id="page-39-0"></span>**switchport mode**

To set the switch port VLAN mode to either access (the default) or trunk, use the **switchport mode** command in interface configuration mode. To revert to the default access mode, use the **no** form of this command.

**switchport mode** { **access | trunk** } **no switchport mode** { **access | trunk** }

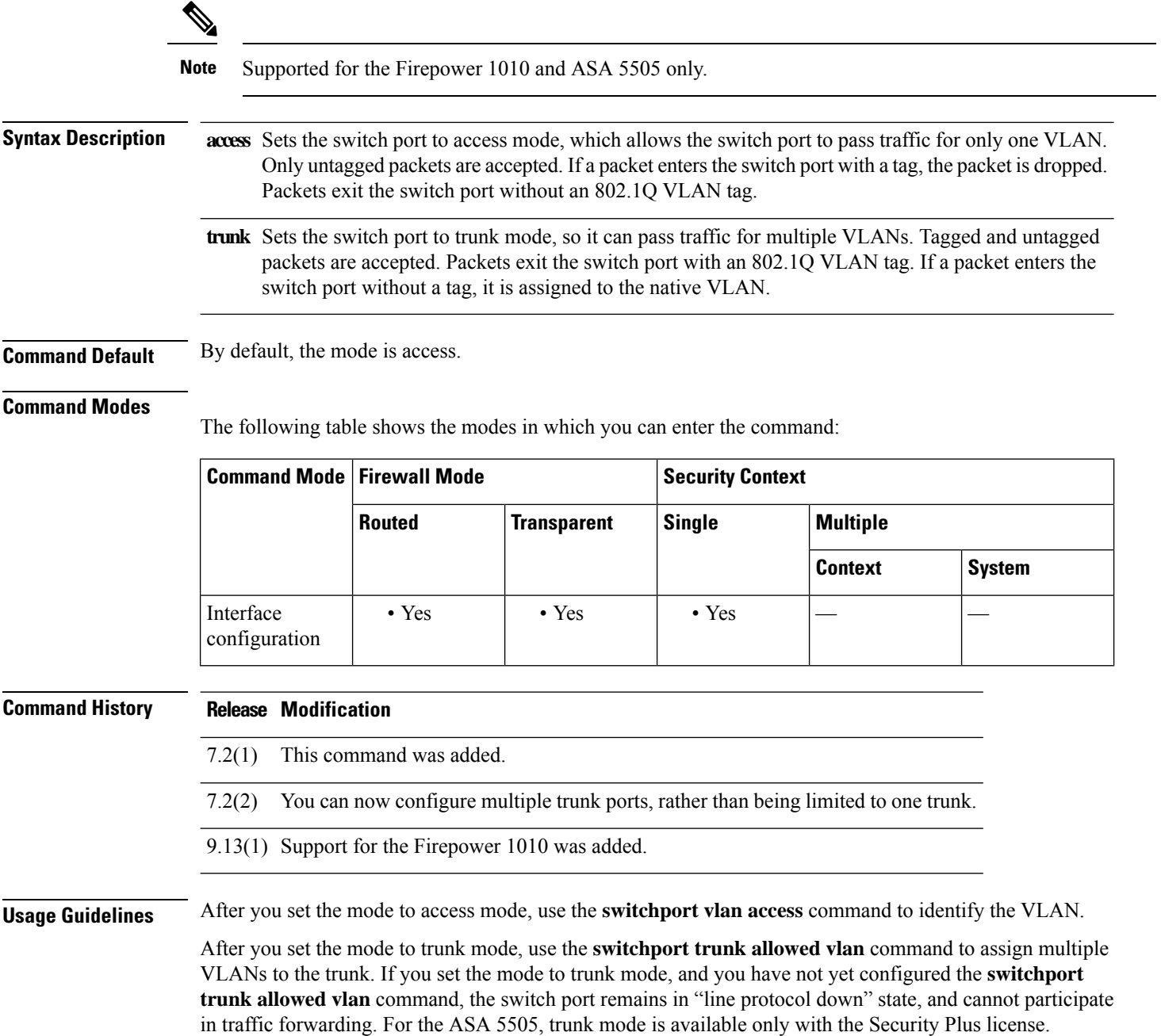

**Examples** The following example configures an access mode switch port assigned to VLAN 100, and a trunk mode switch port assigned to VLANs 200 and 300:

```
ciscoasa(config-if)# interface ethernet 0/0
ciscoasa(config-if)# switchport access vlan 100
ciscoasa(config-if)# no shutdown
ciscoasa(config-if)# interface ethernet 0/1
ciscoasa(config-if)# switchport mode trunk
ciscoasa(config-if)# switchport trunk allowed vlan 200,300
ciscoasa(config-if)# no shutdown
...
```
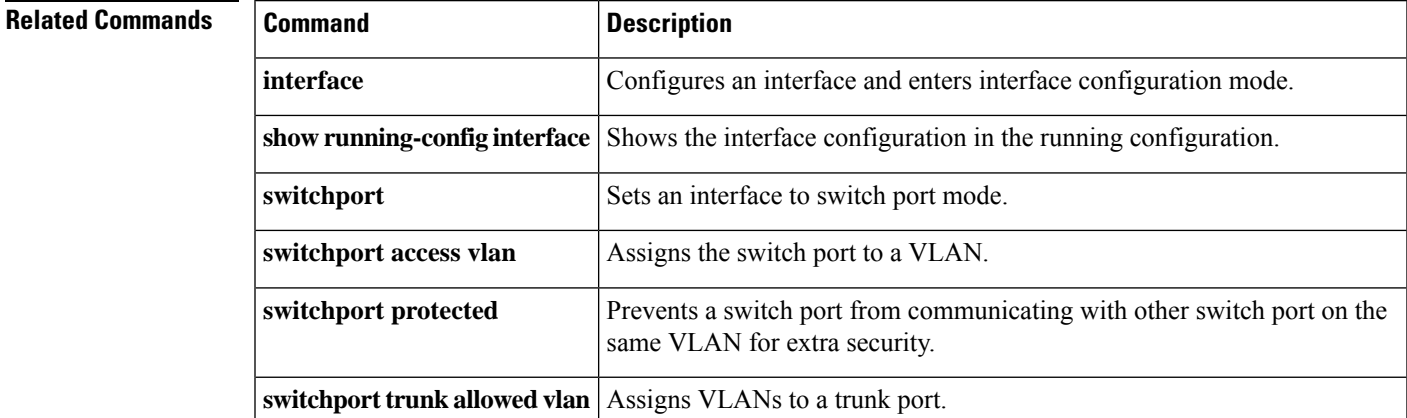

# <span id="page-41-0"></span>**switchport monitor**

To enable SPAN switch port monitoring, use the **switchport monitor** command in interface configuration mod. The port for which you enter this command (called the destination port) receives a copy of every packet transmitted or received on the specified source port. TheSPAN feature lets you attach a sniffer to the destination port so you can monitor traffic. You can specify multiple source ports by entering this command multiple times. You can only enable SPAN for one destination port. To disable monitoring of a source port, use the **no** form of this command.

**switchport monitor** *source\_port* [ **tx | rx | both** ] **no switchport monitor** *source\_port* [ **tx | rx | both** ]

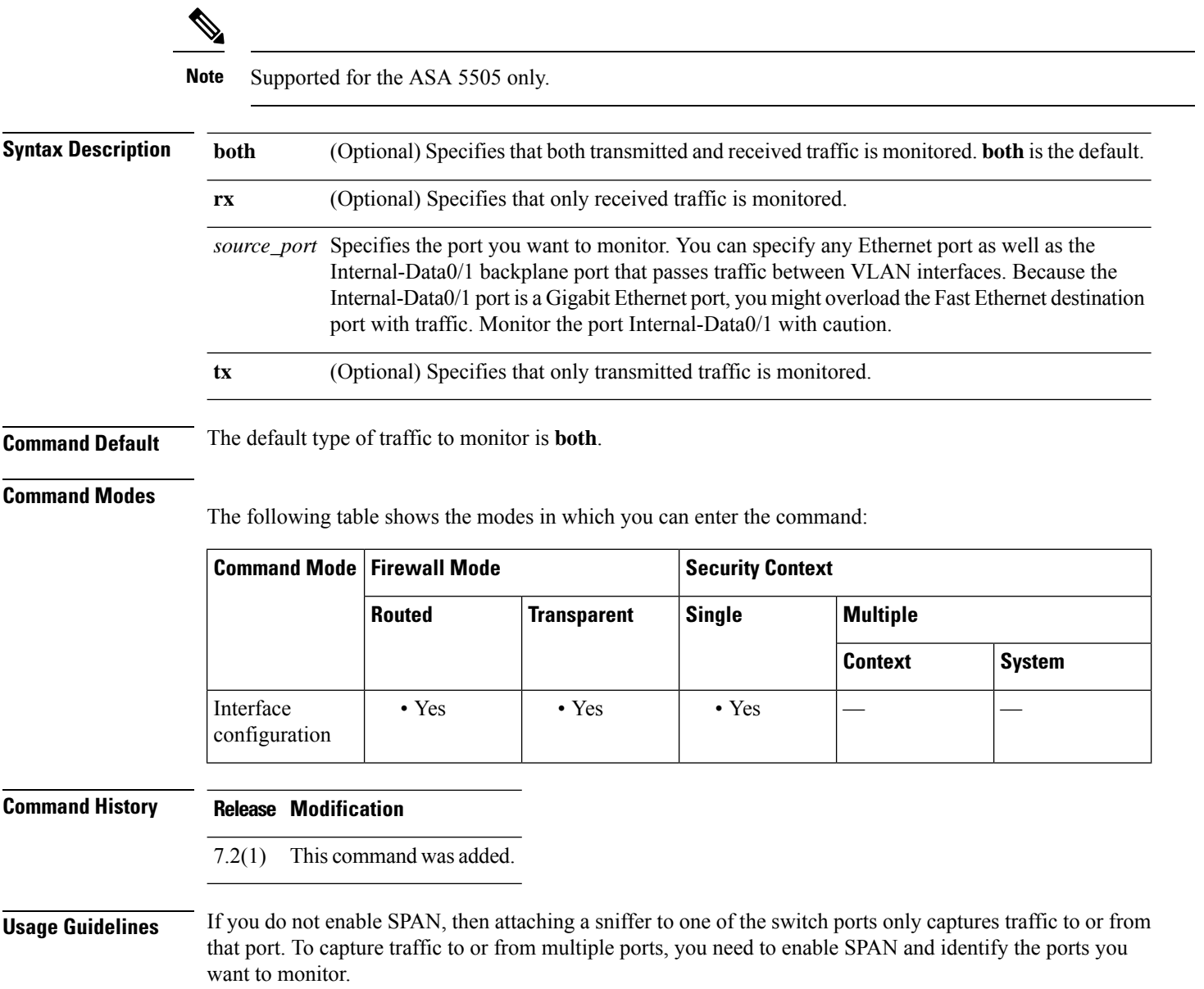

Use caution while connecting a SPAN destination port to another switch, as it could result in network loops.

**Examples** The following example configures the Ethernet 0/1 port as the destination port which monitors the Ethernet 0/0 and Ethernet 0/2 ports:

```
ciscoasa(config)# interface ethernet 0/1
ciscoasa(config-if)# switchport monitor ethernet 0/0
ciscoasa(config-if)# switchport monitor ethernet 0/2
```
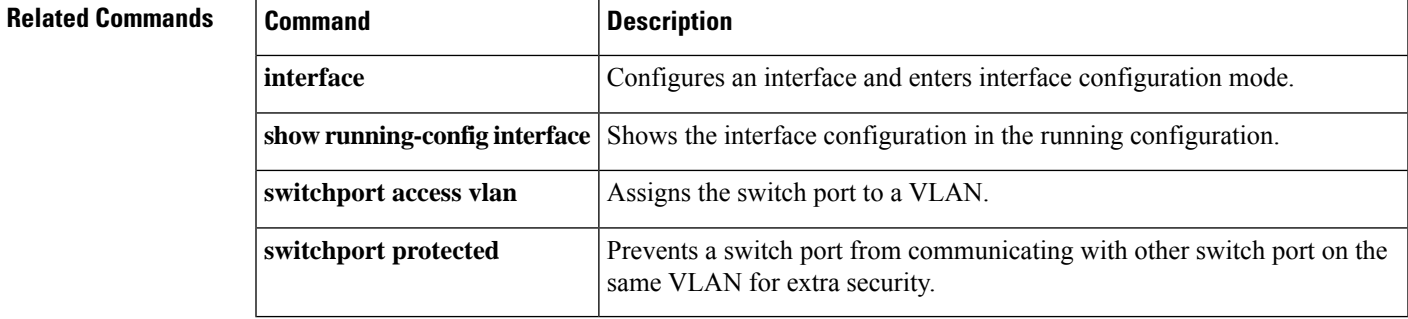

# <span id="page-43-0"></span>**switchport protected**

To prevent a switch port from communicating with other protected switch ports on the same VLAN, enter the **switchport protected** command in interface configuration mode. This feature provides extra security to the other switch ports on a VLAN if one switch port becomes compromised. To disable protected mode, use the **no** form of this command.

**switchport protected no switchport protected**

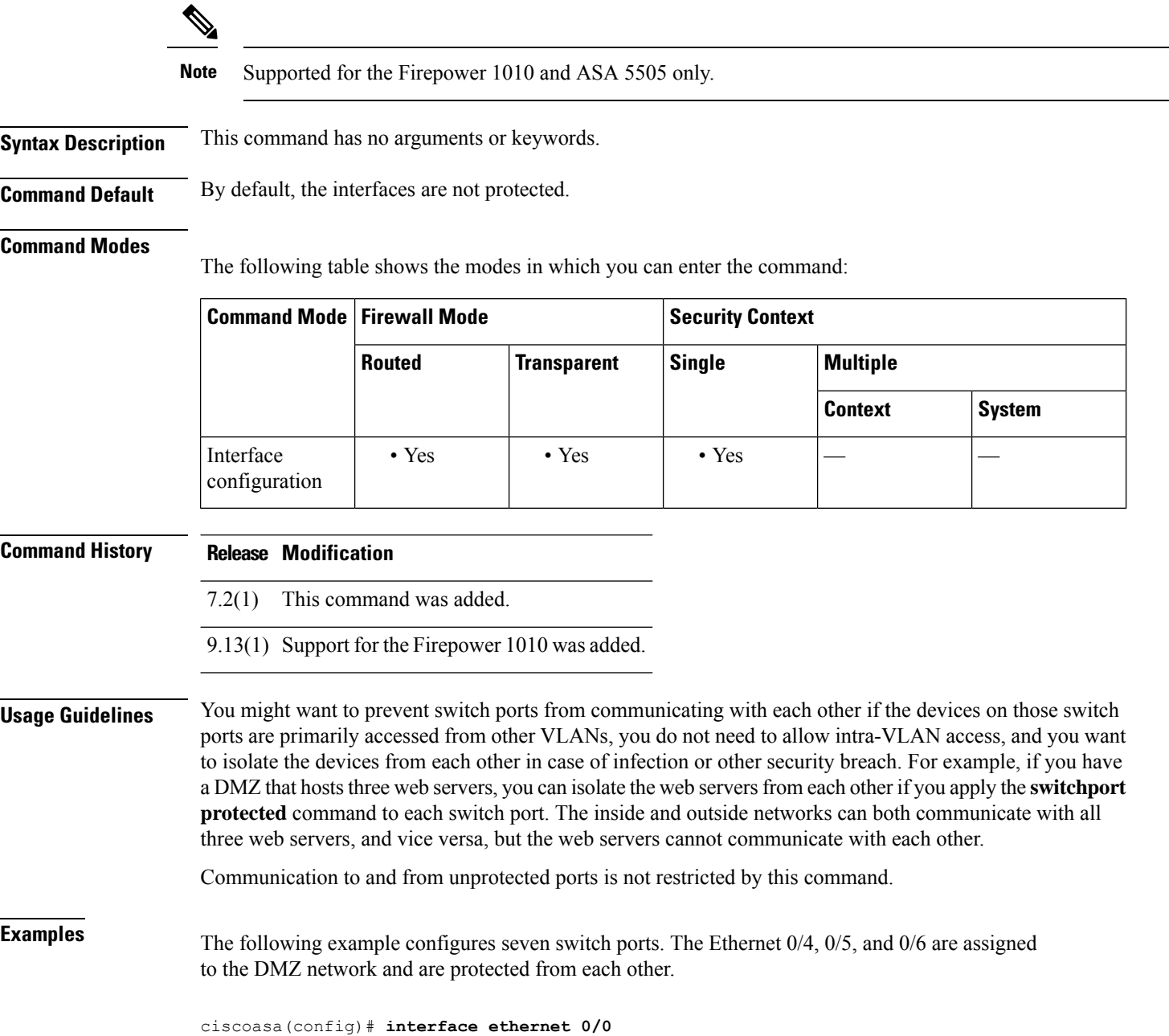

```
ciscoasa(config-if)# switchport access vlan 100
ciscoasa(config-if)# no shutdown
ciscoasa(config-if)# interface ethernet 0/1
ciscoasa(config-if)# switchport access vlan 200
ciscoasa(config-if)# no shutdown
ciscoasa(config-if)# interface ethernet 0/2
ciscoasa(config-if)# switchport access vlan 200
ciscoasa(config-if)# no shutdown
ciscoasa(config-if)# interface ethernet 0/3
ciscoasa(config-if)# switchport access vlan 200
ciscoasa(config-if)# no shutdown
ciscoasa(config-if)# interface ethernet 0/4
ciscoasa(config-if)# switchport access vlan 300
ciscoasa(config-if)# switchport protected
ciscoasa(config-if)# no shutdown
ciscoasa(config-if)# interface ethernet 0/5
ciscoasa(config-if)# switchport access vlan 300
ciscoasa(config-if)# switchport protected
ciscoasa(config-if)# no shutdown
ciscoasa(config-if)# interface ethernet 0/6
ciscoasa(config-if)# switchport access vlan 300
ciscoasa(config-if)# switchport protected
ciscoasa(config-if)# no shutdown
...
```
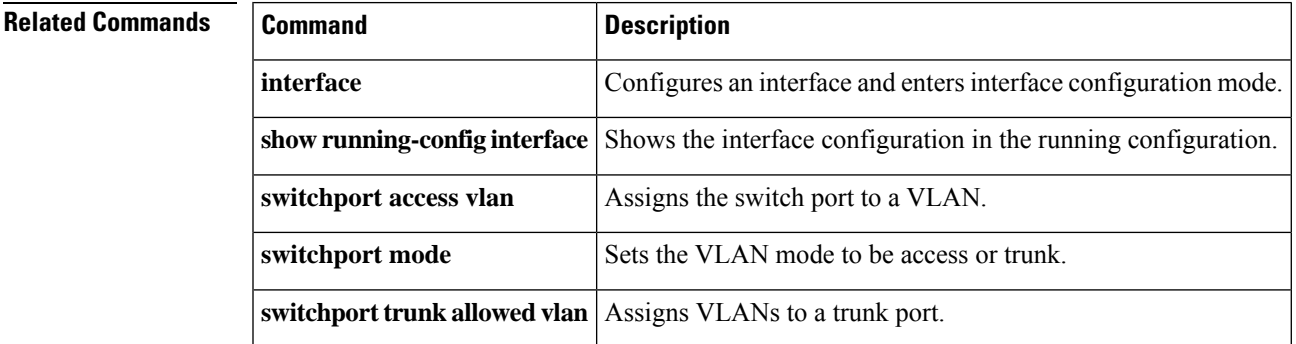

# <span id="page-45-0"></span>**switchport trunk**

To assign VLANs to a trunk port, use the **switchport trunk** command in interface configuration mode. Use the **no** form of the command to remove a VLAN from the trunk.

```
switchport trunk { allowed vlans vlan_range | native vlan vlan }
no switchport trunk { allowed vlans vlan_range | native vlan vlan }
```
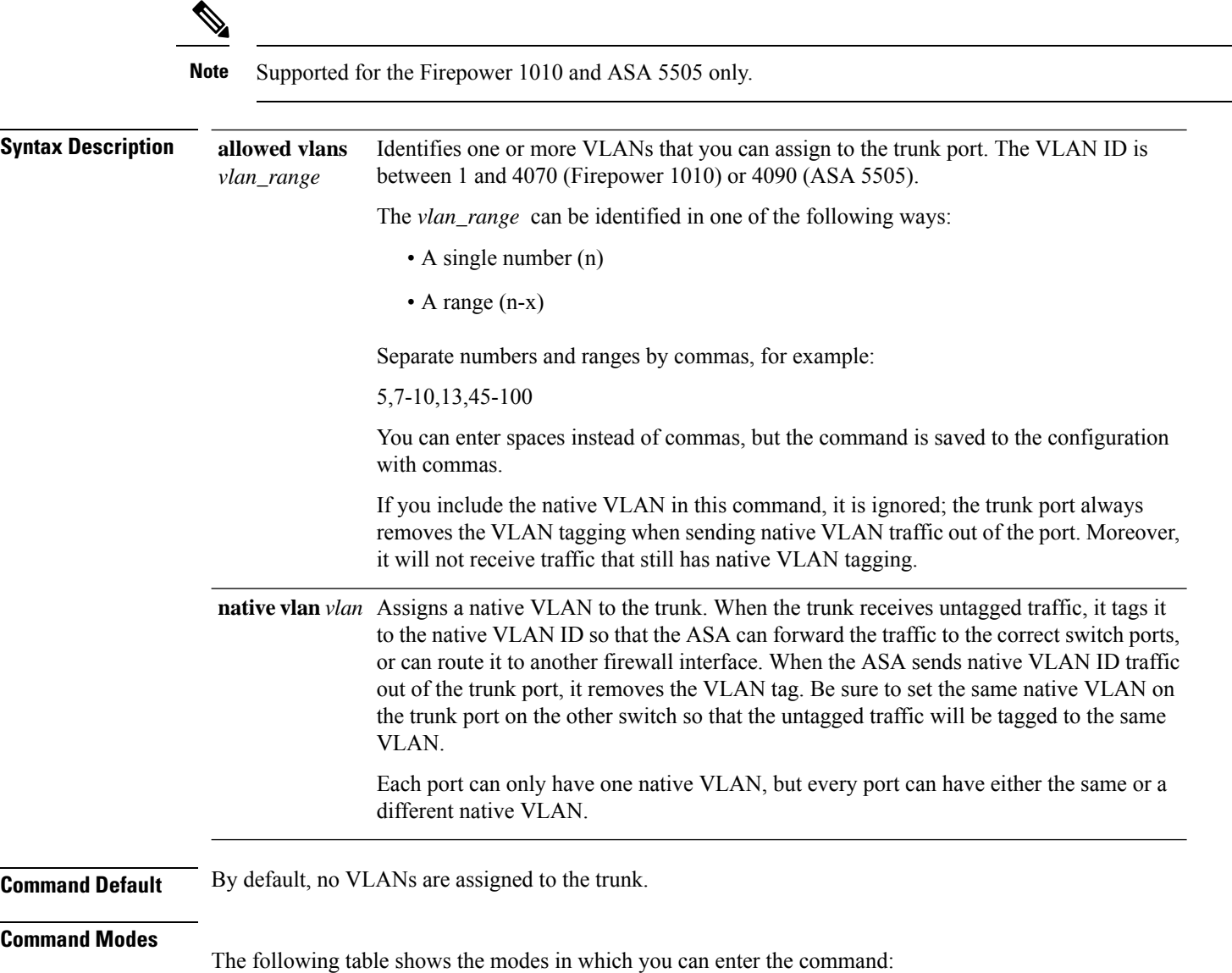

 $\blacksquare$ 

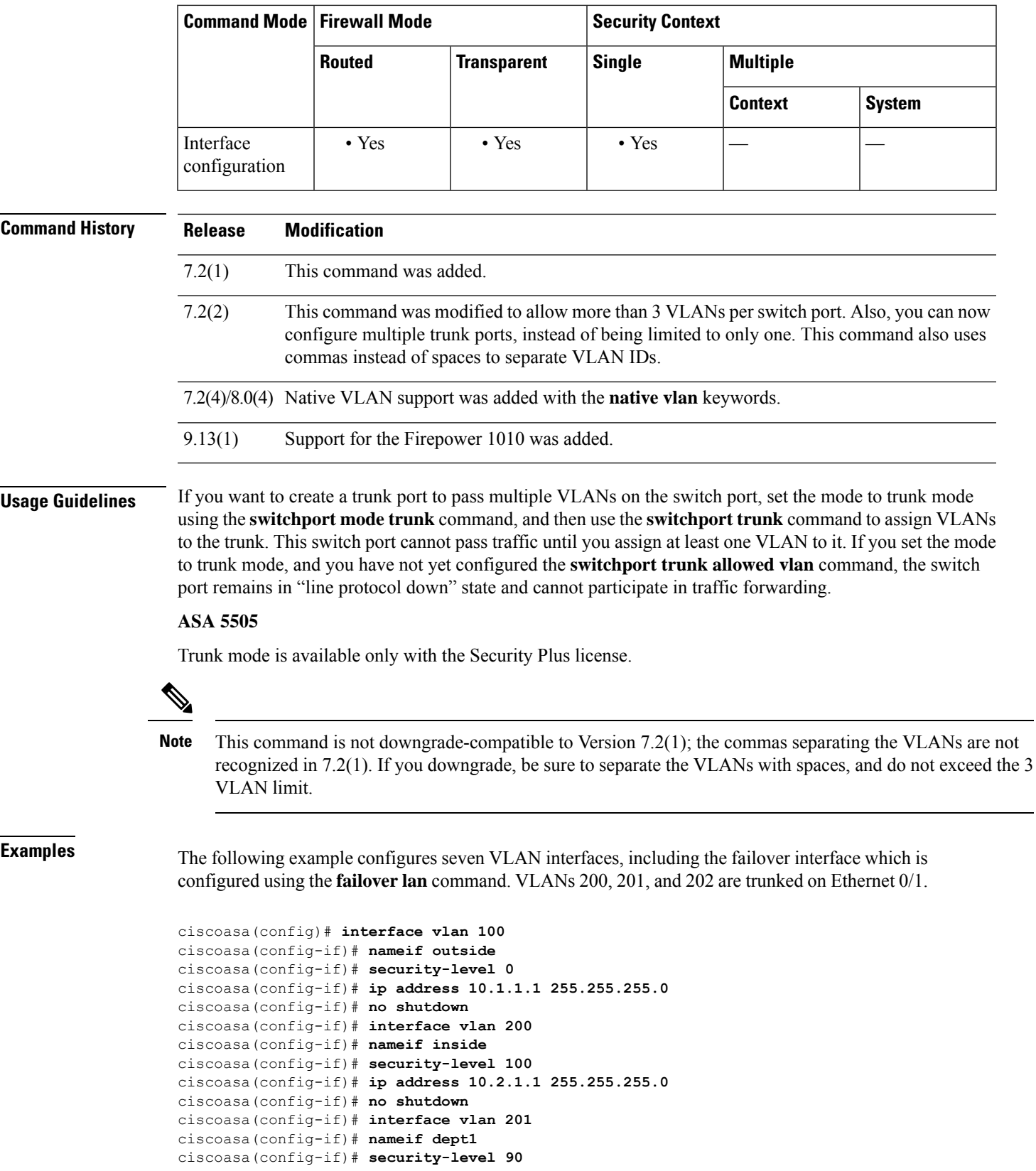

```
ciscoasa(config-if)# ip address 10.2.2.1 255.255.255.0
ciscoasa(config-if)# no shutdown
ciscoasa(config-if)# interface vlan 202
ciscoasa(config-if)# nameif dept2
ciscoasa(config-if)# security-level 90
ciscoasa(config-if)# ip address 10.2.3.1 255.255.255.0
ciscoasa(config-if)# no shutdown
ciscoasa(config-if)# interface vlan 300
ciscoasa(config-if)# nameif dmz
ciscoasa(config-if)# security-level 50
ciscoasa(config-if)# ip address 10.3.1.1 255.255.255.0
ciscoasa(config-if)# no shutdown
ciscoasa(config-if)# interface vlan 400
ciscoasa(config-if)# nameif backup-isp
ciscoasa(config-if)# security-level 50
ciscoasa(config-if)# ip address 10.1.2.1 255.255.255.0
ciscoasa(config-if)# no shutdown
ciscoasa(config-if)# failover lan faillink vlan500
ciscoasa(config)# failover interface ip faillink 10.4.1.1 255.255.255.0 standby 10.4.1.2
255.255.255.0
ciscoasa(config)# interface ethernet 0/0
ciscoasa(config-if)# switchport access vlan 100
ciscoasa(config-if)# no shutdown
ciscoasa(config-if)# interface ethernet 0/1
ciscoasa(config-if)# switchport mode trunk
ciscoasa(config-if)# switchport trunk allowed vlan 200-202
ciscoasa(config-if)# switchport trunk native vlan 5
ciscoasa(config-if)# no shutdown
ciscoasa(config-if)# interface ethernet 0/2
ciscoasa(config-if)# switchport access vlan 300
ciscoasa(config-if)# no shutdown
ciscoasa(config-if)# interface ethernet 0/3
ciscoasa(config-if)# switchport access vlan 400
ciscoasa(config-if)# no shutdown
ciscoasa(config-if)# interface ethernet 0/4
ciscoasa(config-if)# switchport access vlan 500
ciscoasa(config-if)# no shutdown
```
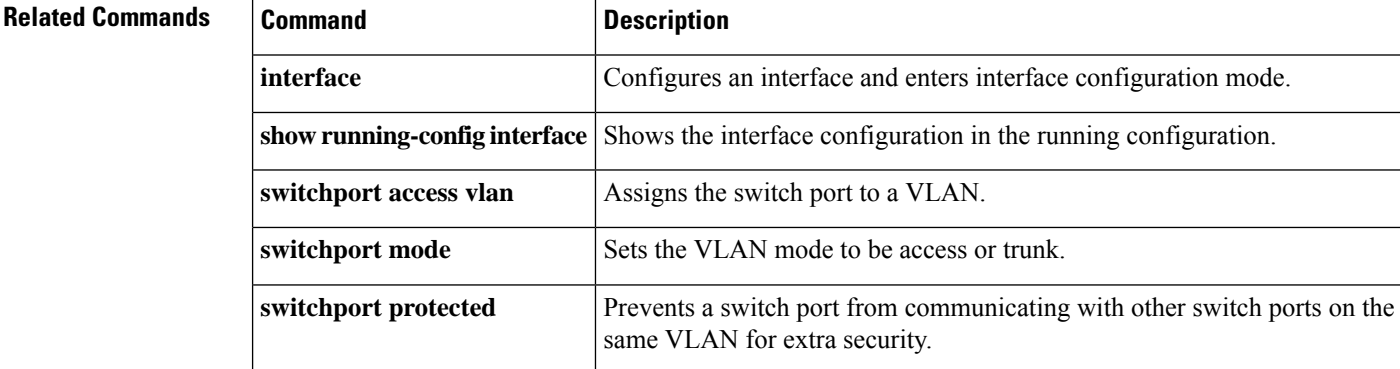

# <span id="page-48-0"></span>**synack-data**

To set the action for TCP SYNACK packets that contain data, use the **synack-data** command in tcp-map configuration mode. To set the value back to the default, use the **no** form of this command. This command is part of the TCP normalization policy enabled using the **set connection advanced-options** command.

**synack-data** { **allow | drop** } **no synack-data**

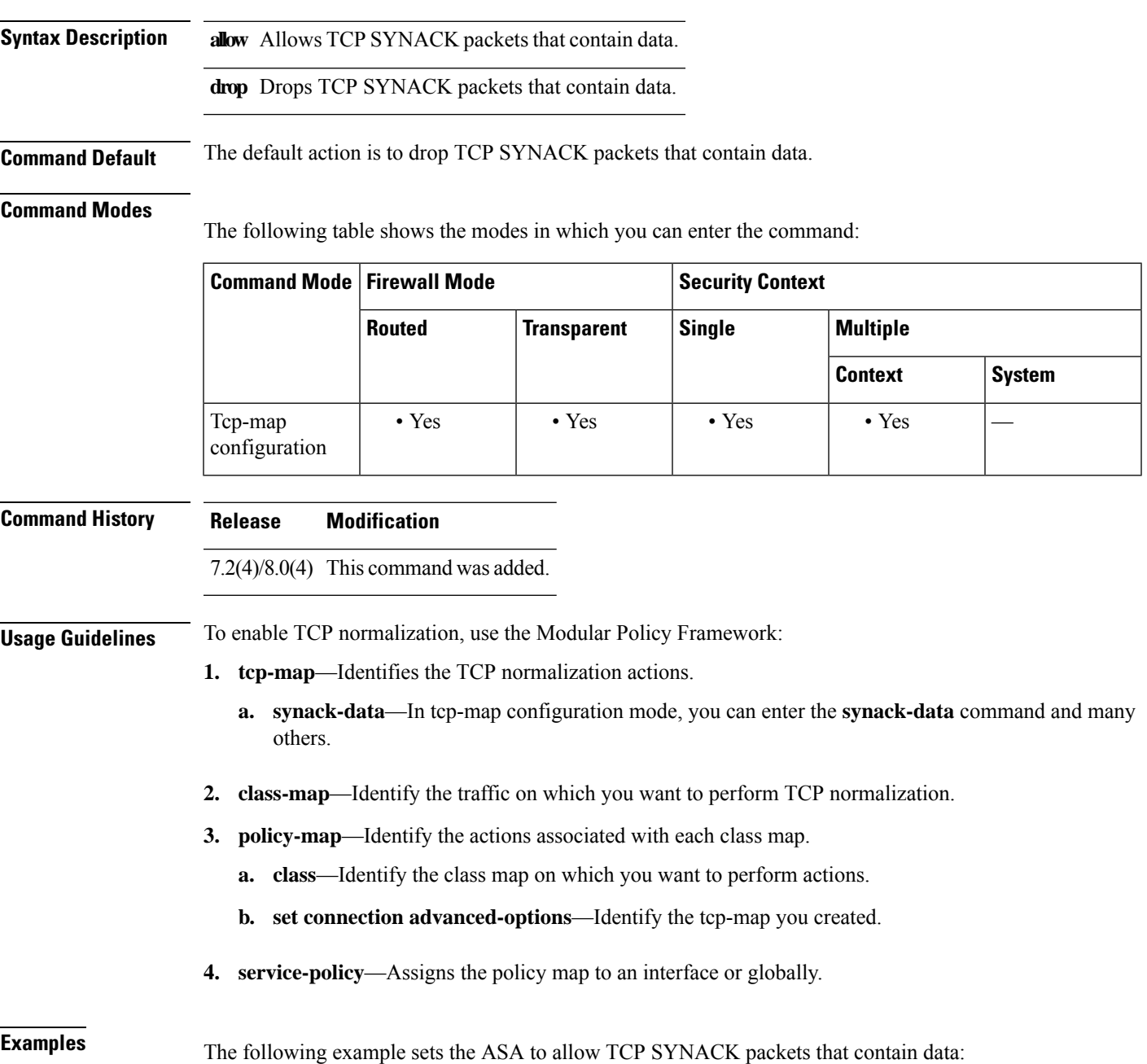

```
su - sz
```

```
ciscoasa(config)# tcp-map tmap
ciscoasa(config-tcp-map)# synack-data allow
ciscoasa(config)# class-map cmap
ciscoasa(config-cmap)# match any
ciscoasa(config)# policy-map pmap
ciscoasa(config-pmap)# class cmap
ciscoasa(config-pmap)# set connection advanced-options tmap
ciscoasa(config)# service-policy pmap global
ciscoasa(config)#
```
### **Related Commands**

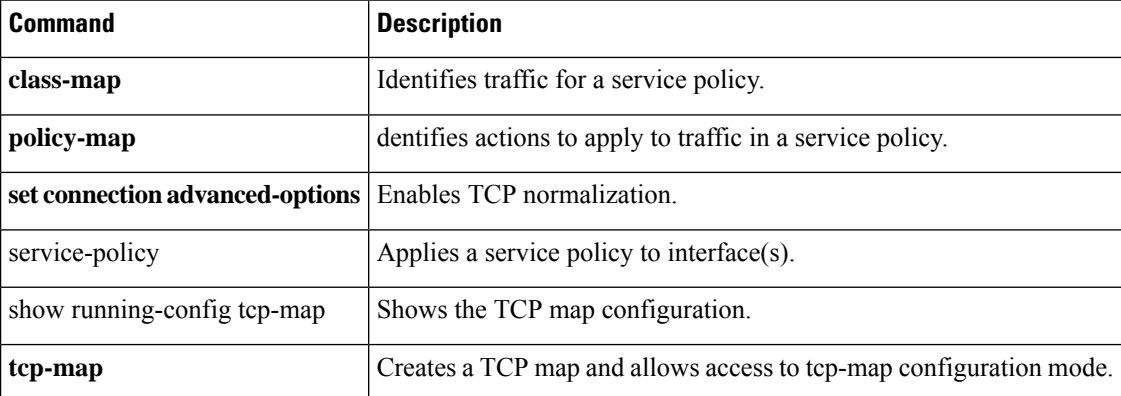

### <span id="page-50-0"></span>**synchronization**

To enable the synchronization between BGP and your Interior Gateway Protocol (IGP) system, use the synchronization command in address family configuration mode. To enable the Cisco IOS software to advertise a network route without waiting for the IGP, use the no form of this command.

**synchronization no synchronization**

**Syntax Description** This command has no arguments or keywords.

**Command Default** This command is disabled by default.

### **Command Modes**

The following table shows the modes in which you can enter the command:

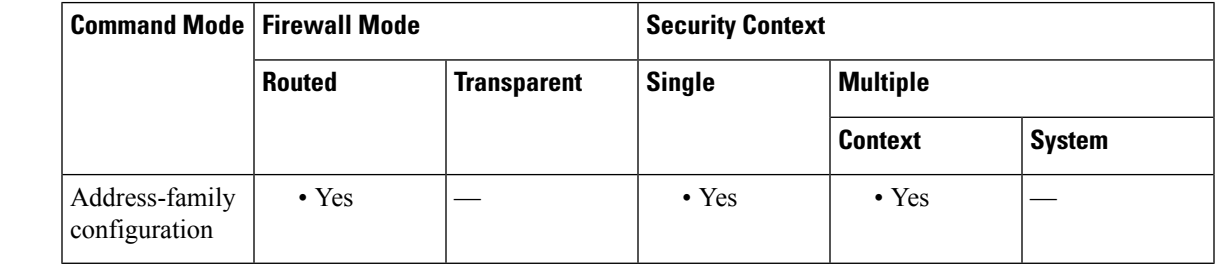

### **Command History Release Modification**

9.2(1) This command was added.

**Usage Guidelines** Usually, a BGP speaker does not advertise a route to an external neighbor unless that route is local or exists in the IGP. By default, synchronization between BGP and the IGP is turned off to allow the Cisco IOS software to advertise a network route without waiting for route validation from the IGP. This feature allows routers and access servers within an autonomous system to have the route before BGP makes it available to other autonomous systems.

Use the synchronization command if routers in the autonomous system do not speak BGP.

**Examples** The following example shows how to enable synchronization in address family configuration mode. The router validates the network route in its IGP before advertising the route externally.

> ciscoasa(config)# router bgp 65120 ciscoasa(config-router)# address-family ipv4 unicast ciscoasa(config-router-af)# synchronization

### <span id="page-51-0"></span>**syn-data**

To allow or drop SYN packets with data, use the **syn-data** command in tcp-map configuration mode. To remove this specification, use the **no** form of this command.

**syn-data** { **allow | drop** } **no syn-data** { **allow | drop** }

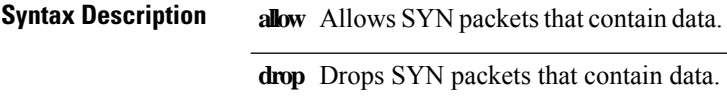

**Command Default** Packets with SYN data are allowed by default.

#### **Command Modes**

The following table shows the modes in which you can enter the command:

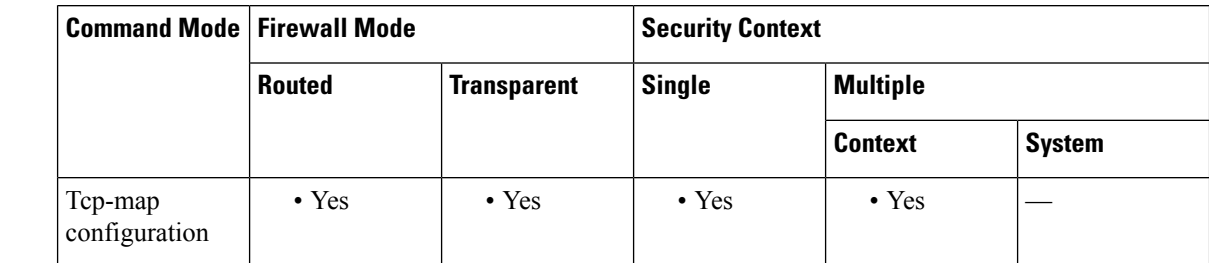

### **Command History Release Modification**

7.0(1) This command was added.

### **Usage Guidelines** The **tcp-map** command is used along with the Modular Policy Framework infrastructure. Define the class of traffic using the **class-map** command and customize the TCP inspection with **tcp-map** commands. Apply the new TCP map using the **policy-map** command. Activate TCP inspection with **service-policy** commands.

Use the **tcp-map** command to enter tcp-map configuration mode. Use the **syn-data** command in tcp-map configuration mode to drop packets with data in SYN packets.

According to the TCP specification, TCP implementations are required to accept data contained in a SYN packet. Because this is a subtle and obscure point, some implementations may not handle this correctly. To avoid any vulnerabilities to insertion attacks involving incorrect end-system implementations, you may choose to drop packets with data in SYN packets.

### **Examples** The following example shows how to drop SYN packets with data on all TCP flows:

ciscoasa(config)# **access-list TCP extended permit tcp any any** ciscoasa(config)# **tcp-map tmap** ciscoasa(config-tcp-map)# **syn-data drop** ciscoasa(config)# **class-map cmap** ciscoasa(config-cmap)# **match access-list TCP** ciscoasa(config)# **policy-map pmap**

```
ciscoasa(config-pmap)# class cmap
ciscoasa(config-pmap)# set connection advanced-options tmap
ciscoasa(config)# service-policy pmap global
ciscoasa(config)#
```
### **Related Commands Command Description**

Ι

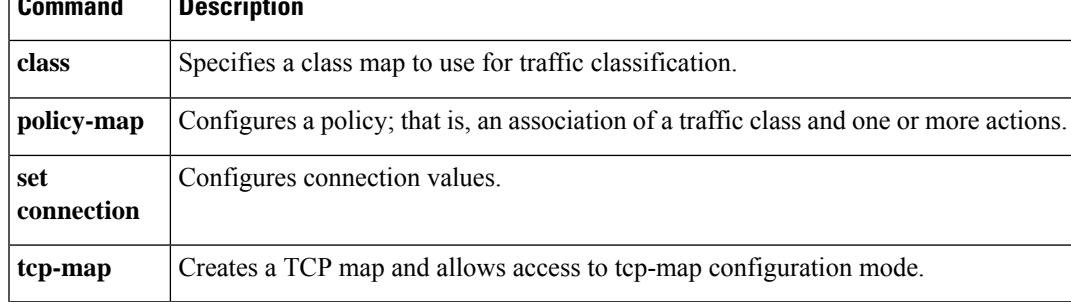

## <span id="page-53-0"></span>**sysopt connection permit-vpn**

For traffic that enters the ASA through a VPN tunnel and is then decrypted, use the **sysopt connection permit-vpn** command in global configuration mode to allow the traffic to bypass interface access lists. Group policy and per-user authorization access lists still apply to the traffic. To disable this feature, use the **no** form of this command.

### **sysopt connection permit-vpn no sysopt connection permit-vpn**

outputclass="syntax">

This command has no arguments or keywords.

**Command Default** This feature is enabled by default.

#### **Command Modes**

The following table shows the modes in which you can enter the command:

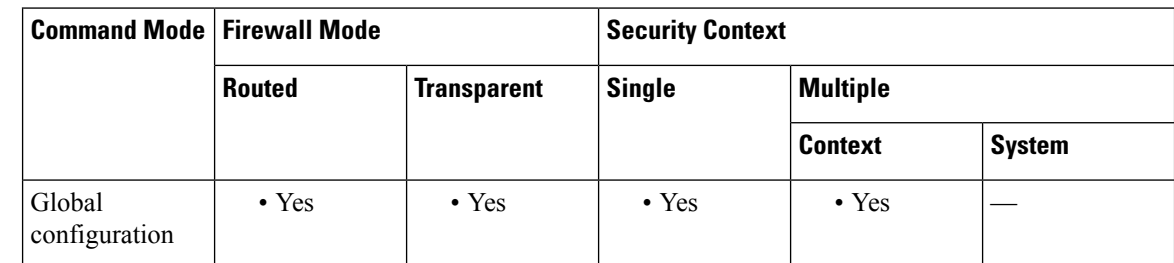

**Command History Release Modification**

- This command is now enabled by default. Also, only interface access lists are bypassed; group policy or per-user access lists remain in force. 7.0(1)
- 7.1(1) This command was changed from **sysopt connection permit-ipsec**.
- 9.0(1) Support for multiple context mode was added.

**Usage Guidelines** By default, the ASA allows VPN traffic to terminate on an ASA interface; you do not need to allow IKE or ESP (or other types of VPN packets) in an interface access list. By default, you also do not need an interface access list for local IP addresses of decrypted VPN packets. Because the VPN tunnel was terminated successfully using VPN security mechanisms, this feature simplifies configuration and maximizes the ASA performance without any security risks. (Group policy and per-user authorization access lists still apply to the traffic.)

> You can require an interface access list to apply to the local IP addresses by entering the **no** sysopt connection **permit-vpn** command. See the **access-list** and **access-group** commands to create an access list and apply it to an interface. The access list applies to the local IP address, and not to the original client IP address used before the VPN packet was decrypted.

 $\mathbf{l}$ 

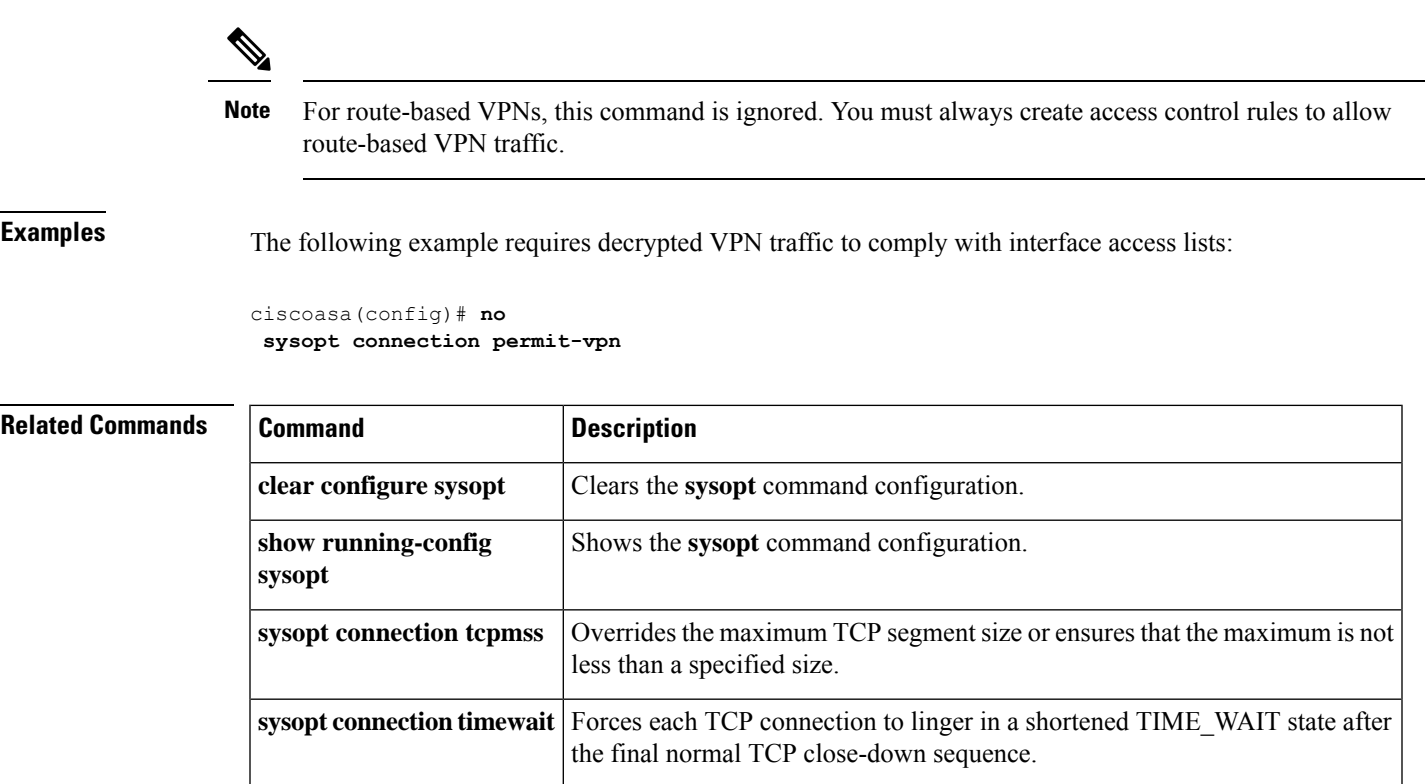

### <span id="page-55-0"></span>**sysopt connection preserve-vpn-flows**

To preserve and resume stateful (TCP) tunneled IPsec LAN-to-LAN traffic within the timeout period after the tunnel drops and recovers, use the **sysopt connection preserve-vpn-flows** command. To disable this feature, use the **no** form of this command.

**sysopt connection preserve-vpn-flows no sysopt connection preserve-vpn-flows**

**Syntax Description** This command has no arguments or keywords.

**Command Default** This feature is disabled by default.

#### **Command Modes**

The following table shows the modes in which you can enter the command:

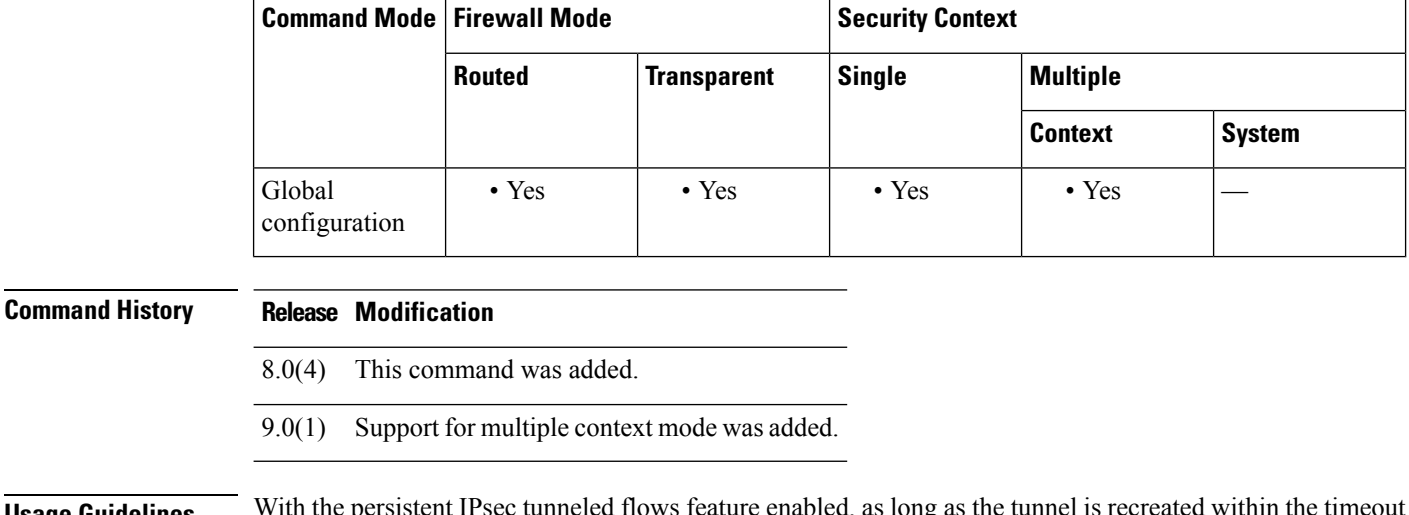

**Usage Guidelines** With the persistent IPsec tunneled flows feature enabled, as long as the tunnel is recreated within the timeout window, data continues flowing successfully because the security appliance still has access to the state information in the original flow.

> This command supports only IPsec LAN-to-LAN tunnels, including Network Extension Mode. It does not support AnyConnect/SSL VPN or IPsec remote-access tunnels.

**Examples** The following example specifies that the state information for the tunnel will be preserved and the tunneled IPsec LAN-to-LAN VPN traffic will resume after the tunnel drops and is reestablished within the timeout period:

#### ciscoasa(config)# **no sysopt connection preserve-vpn-flows**

To see whether this feature is enabled, enter the show run all command for sysopt:

ciscoasa(config)# **show run all sysopt**

A sample result follows. For illustrative purposes, in this and all following examples, the preserve-vpn-flows item is bolded:

no sysopt connection timewait sysopt connection tcpmss 1380 sysopt connection tcpmss minimum 0 no sysopt nodnsalias inbound no sysopt nodnsalias outbound no sysopt radius ignore-secret sysopt connection permit-vpn no sysopt connection reclassify-vpn no sysopt connection preserve-vpn-flows hostname(config)#

# <span id="page-57-0"></span>**sysopt connection reclassify-vpn**

To reclassify existing VPN flows, use the **sysopt connectionreclassify-vpn** command in global configuration mode. To disable this feature, use the **no** form of this command.

**sysopt connection reclassify-vpn no sysopt connection reclassify-vpn**

**Syntax Description** This command has no arguments or keywords.

**Command Default** This feature is enabled by default.

#### **Command Modes**

The following table shows the modes in which you can enter the command:

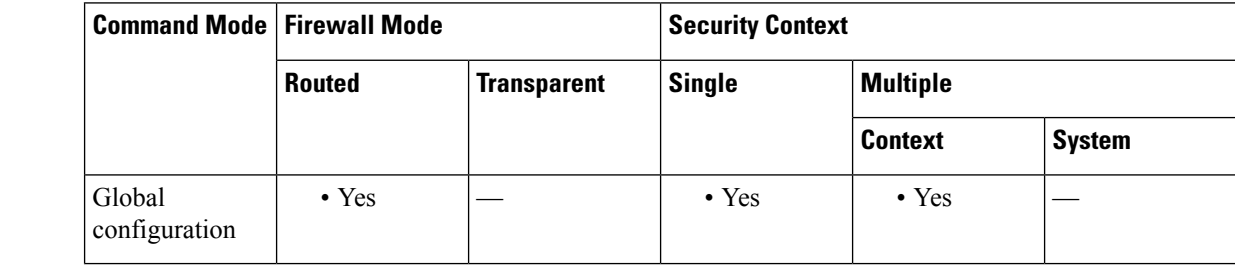

### **Command History Release Modification**

8.0(2) This command was added

9.0(1) Support for multiple context mode was added.

### **Usage Guidelines** When a new IPsec Phase 2 Security Association (SA) of a VPN tunnel comes up, this command tears down existing flows that match the new SA to ensure that existing flows that need encryption get torn down, recreated and encrypted.

If the command is disabled, an existing connection that requires encryption will have to be cleared manually (for example, using clear conn addr x.x.x.x port xx) in order to be re-established and go through the new VPN tunnel.

This command only applies for LAN-to-LAN and dynamic VPNs. This command has no effect on EZVPN or VPN client connections.

**Examples** The following example enables VPN reclassification:

ciscoasa(config)# **sysopt connection reclassify-vpn**

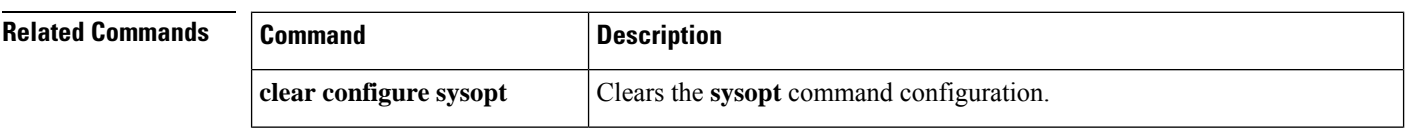

I

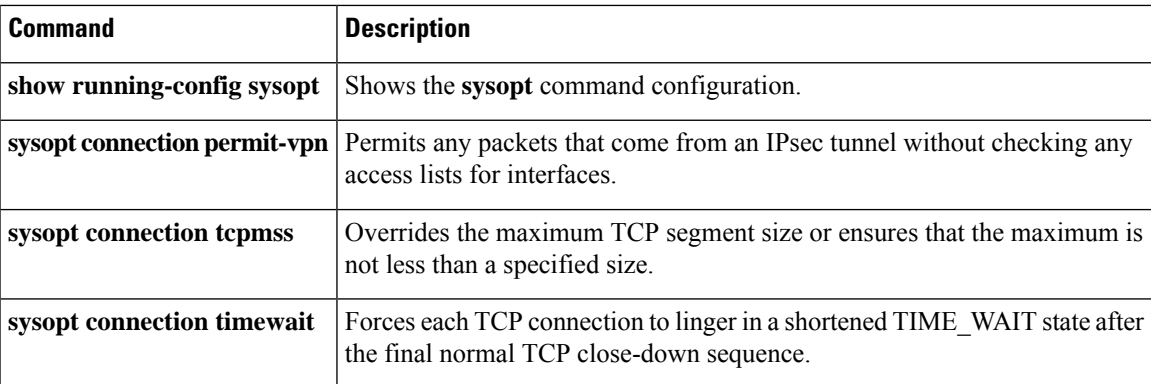

# <span id="page-59-0"></span>**sysopt connection tcp-max-unprocessed-seg**

To configure the maximum number of TCP unprocessed segments, use the **sysopt connection tcp-max-unprocessed-seg** command in global configuration mode. To restore the default setting, use the **no** form of this command.

**sysopt connection tcp-max-unprocessed-seg** *segments* **no sysopt connection tcp-max-unprocessed-seg** *segments*

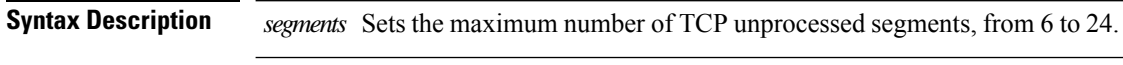

**Command Default** No command default, but the default number of unprocessed segments is 6.

### **Command Modes**

The following table shows the modes in which you can enter the command:

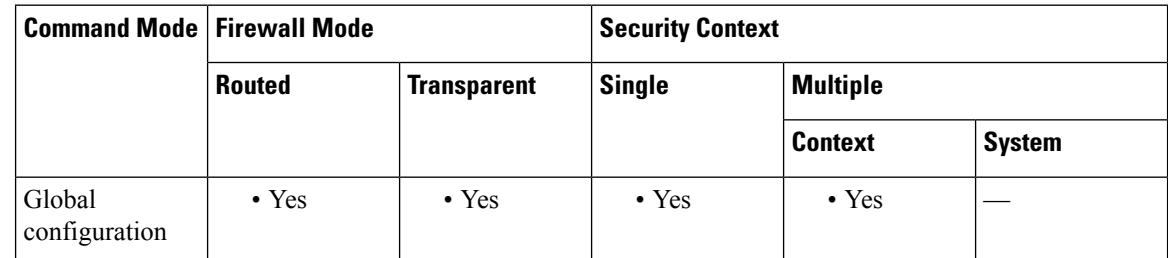

# **Command History Release Modification** 9.19(1) This command was added. It is also available in point releases from release 9.12 and higher.

**Usage Guidelines** If you find that SIP phones are not connecting to the call manager, you can try increasing the maximum number of unprocessed TCP segments using this command. The default is 6, so try a higher number.

#### **Example**

The following example sets the maximum number of unprocessed segments to 24.

ciscoasa(config)# **sysopt connection tcp-max-unprocessed-seg 24**

## <span id="page-60-0"></span>**sysopt connection tcpmss**

To ensure that the maximum TCP segment size for through traffic does not exceed the value you set and that the maximum is not less than a specified size, use the **sysopt connection tcpmss** command in global configuration mode. To restore the default setting, use the **no** form of this command.

**sysopt connection tcpmss** [ **minimum** ] *bytes* **no sysopt connection tcpmss** [ **minimum** ][ *bytes* ]

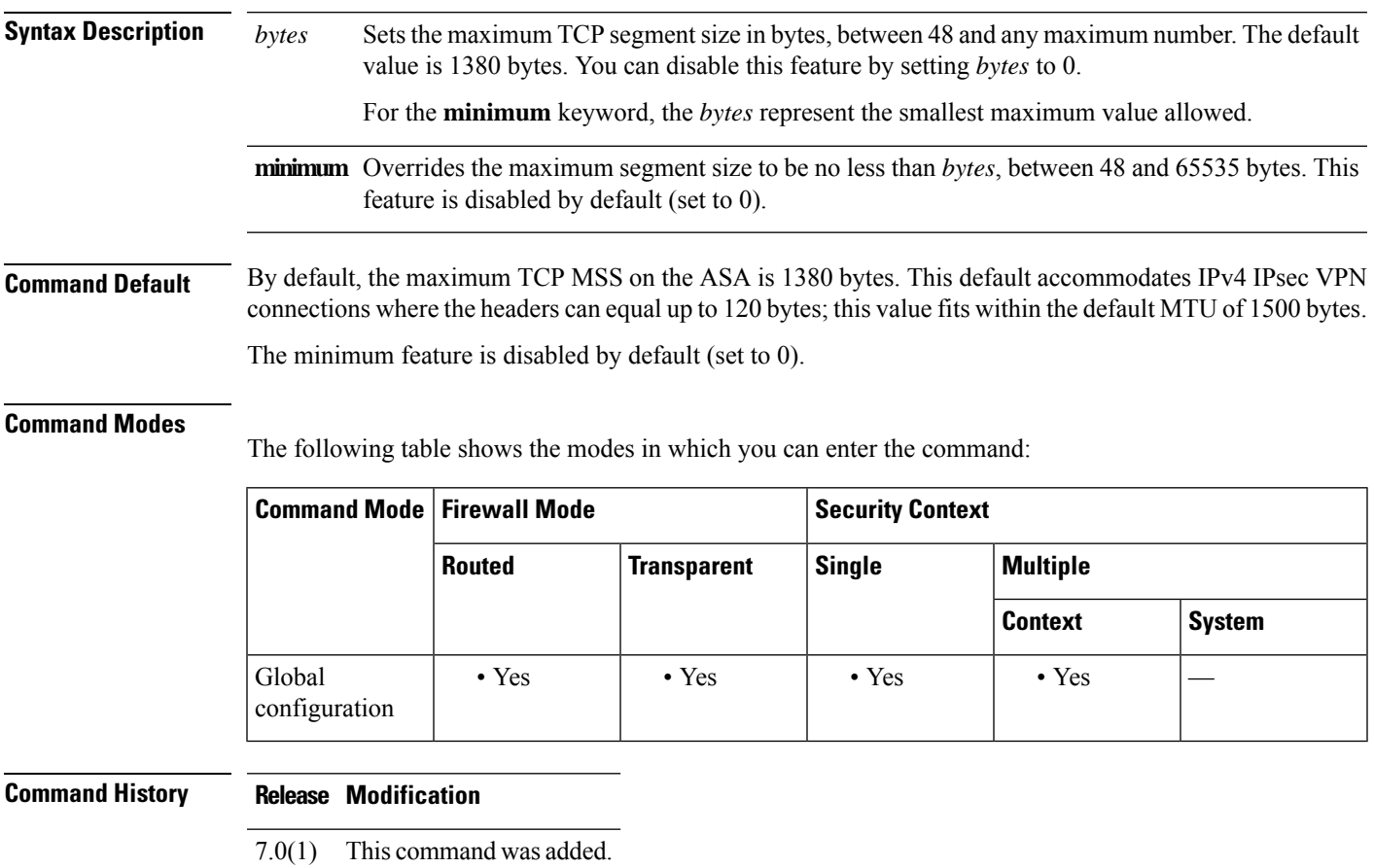

**Usage Guidelines** The TCP maximum segment size (MSS) is the size of the TCP payload before any TCP and IP headers are added. UDP packets are not affected. The client and the server exchange TCP MSS values during the three-way handshake when establishing the connection.

> You can set the TCP MSS on the ASA for through traffic; by default, the maximum TCP MSS is set to 1380 bytes. This setting is useful when the ASA needs to add to the size of the packet for IPsec VPN encapsulation. However, for non-IPsec endpoints, you should disable the maximum TCP MSS on the ASA.

> If you set a maximum TCP MSS, if either endpoint of a connection requests a TCP MSS that is larger than the value set on the ASA, then the ASA overwrites the TCP MSS in the request packet with the ASA maximum. If the host or server does not request a TCP MSS, then the ASA assumes the RFC 793-default value of 536 bytes (IPv4) or 1220 bytes (IPv6), but does not modify the packet. For example, you leave the default MTU as 1500 bytes. A host requests an MSS of 1500 minus the TCP and IP header length, which sets the MSS to

1460. If the ASA maximum TCP MSS is 1380 (the default), then the ASA changes the MSS value in the TCP request packet to 1380. The server then sends packets with 1380-byte payloads. The ASA can then add up to 120 bytes of headers to the packet and still fit in the MTU size of 1500.

You can also configure the minimum TCP MSS; if a host or server requests a very small TCP MSS, the ASA can adjust the value up. By default, the minimum TCP MSS is not enabled.

For to-the-box traffic, including for SSL VPN connections, this setting does not apply. The ASA uses the MTU to derive the TCP MSS: MTU - 40 (IPv4) or MTU - 60 (IPv6).

The default TCP MSS assumes the ASA acts as an IPv4 IPsec VPN endpoint and has an MTU of 1500. When the ASA acts as an IPv4 IPsec VPN endpoint, it needs to accommodate up to 120 bytes for TCP and IP headers.

If you change the MTU value, use IPv6, or do not use the ASA as an IPsec VPN endpoint, then you should change the TCP MSS setting. See the following guidelines:

- Normal traffic—Disable the TCP MSS limit and accept the value established between connection endpoints. Because connection endpoints typically derive the TCP MSS from the MTU, non-IPsec packets usually fit this TCP MSS.
- IPv4 IPsec endpoint traffic—Set the maximum TCP MSS to the MTU 120. For example, if you use jumbo frames and set the MTU to 9000, then you need to set the TCP MSS to 8880 to take advantage of the new MTU.
- IPv6 IPsec endpoint traffic—Set the maximum TCP MSS to the MTU 140.

**Examples** The following example enables jumbo frames, increases the MTU on all interfaces, and disables the TCP MSS for non-VPN traffic (by setting the TCP MSS to 0, which means there is no limit):

> ciscoasa(config)# **jumbo frame-reservation** ciscoasa(config)# **mtu inside 9198** ciscoasa(config)# **mtu outside 9198** ciscoasa(config)# **sysopt connection tcpmss 0**

The following example enables jumbo frames, increases the MTU on all interfaces, and changes the TCP MSS for VPN traffic to 9078 (the MTU minus 120):

```
ciscoasa(config)# jumbo frame-reservation
ciscoasa(config)# mtu inside 9198
ciscoasa(config)# mtu outside 9198
ciscoasa(config)# sysopt connection tcpmss 9078
```
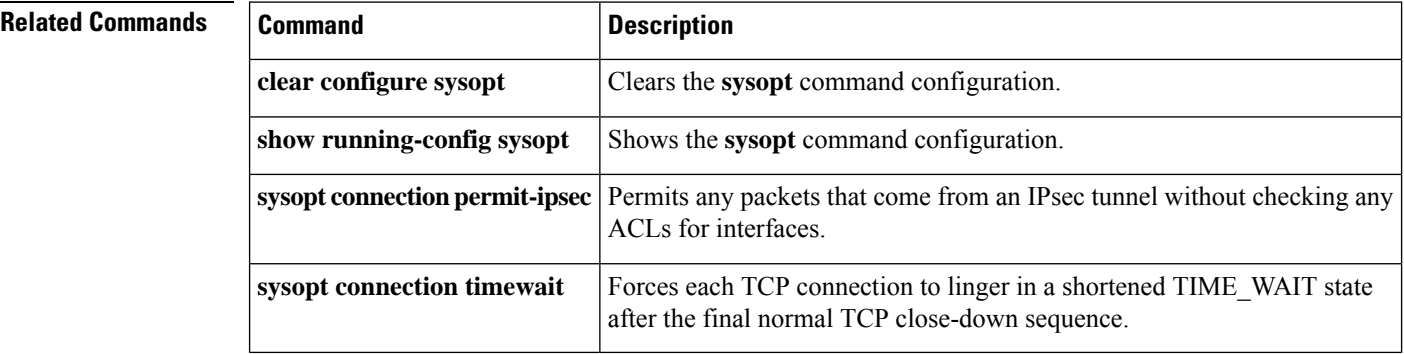

**62**

# <span id="page-62-0"></span>**sysopt connection timewait**

To force each TCP connection to linger in a shortened TIME\_WAIT state of at least 15 seconds after the final normal TCP close-down sequence, use the **sysopt connection timewait** command in global configuration mode. To disable this feature, use the **no** form of this command. You might want to use this feature if an end host application default TCP terminating sequence is a simultaneous close.

### **sysopt connection timewait no sysopt connection timewait**

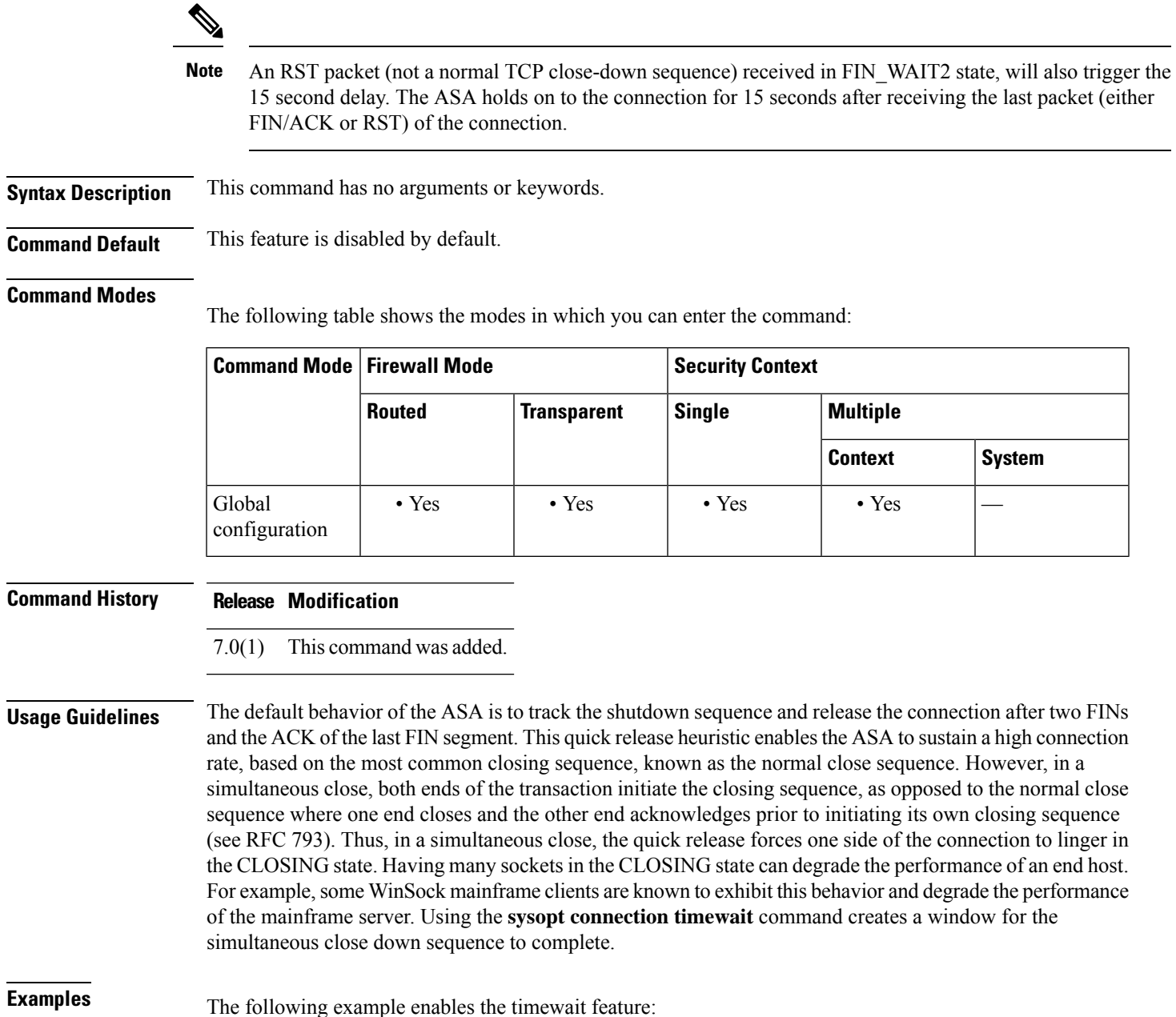

I

ciscoasa(config)# **sysopt connection timewait**

### **Related Commands**

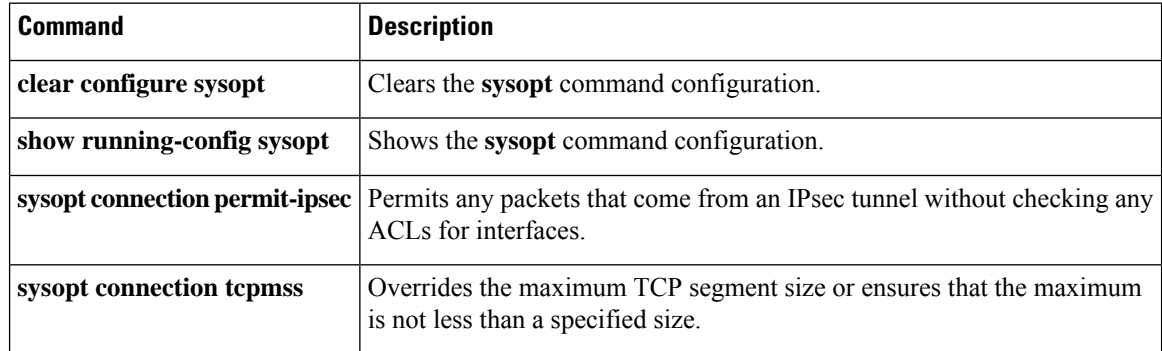

### <span id="page-64-0"></span>**sysopt noproxyarp**

To disable proxy ARP for NAT global addresses or VPN client addresses on an interface, use the **sysopt noproxyarp**command in global configuration mode. To reenable proxy ARP, use the**no** form of this command.

**sysopt noproxyarp** *interface\_name* **no sysopt noproxyarp** *interface\_name*

**Syntax Description** *interface\_name* The interface name for which you want to disable proxy ARP.

**Command Default** Proxy ARP is enabled by default.

### **Command Modes**

The following table shows the modes in which you can enter the command:

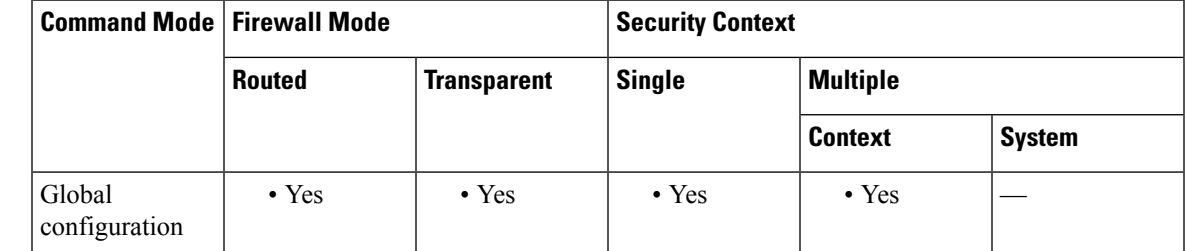

### **Command History Release Modification**

This command was extended to affect VPN proxy ARPs when the VPN client addresses overlap with an internal network. 8.0(3)

**Usage Guidelines** If you have a VPN client address pool that overlaps with an existing network, the ASA by default sends proxy ARPs on all interfaces. If you have another interface that is on the same Layer 2 domain, it will see the ARP requests and will answer with the MAC address of its interface. The result of this is that the return traffic of the VPN clients towards the internal hosts will go to the wrong interface and will get dropped. In this case, you need to enter the **sysopt noproxyarp** command for the interface where you do not want proxy ARPs.

In rare circumstances, you might want to disable proxy ARP for NAT global addresses.

When a host sends IP traffic to another device on the same Ethernet network, the host needs to know the MAC address of the device. ARP is a Layer 2 protocol that resolves an IP address to a MAC address. A host sends an ARP request asking "Who is this IP address?" The device owning the IP address replies, "I own that IP address; here is my MAC address."

Proxy ARP is when a device responds to an ARP request with its own MAC address, even though the device does not own the IPaddress. The ASA uses proxy ARP when you configure NAT and specify a global address that is on the same network as the ASA interface. The only way traffic can reach the hosts is if the ASA uses proxy ARP to claim that the ASA MAC address is assigned to destination global addresses.

**Examples** The following example disables proxy ARP on the inside interface:

I

### ciscoasa(config)# **sysopt noproxyarp inside**

### $\overline{\text{Related Commands}}$

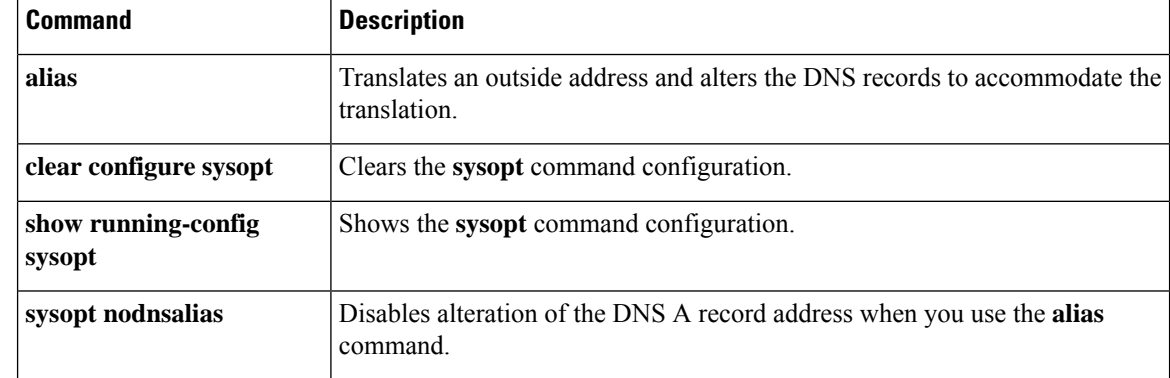

## <span id="page-66-0"></span>**sysopt radius ignore-secret**

To ignore the authentication key in RADIUS accounting responses, use the **sysopt radius ignore-secret** command in global configuration mode. To disable this feature, use the **no** form of this command. You might need to ignore the key for compatibility with some RADIUS servers.

**sysopt radius ignore-secret no sysopt radius ignore-secret**

**Syntax Description** This command has no arguments or keywords.

**Command Default** This feature is disabled by default.

### **Command Modes**

The following table shows the modes in which you can enter the command:

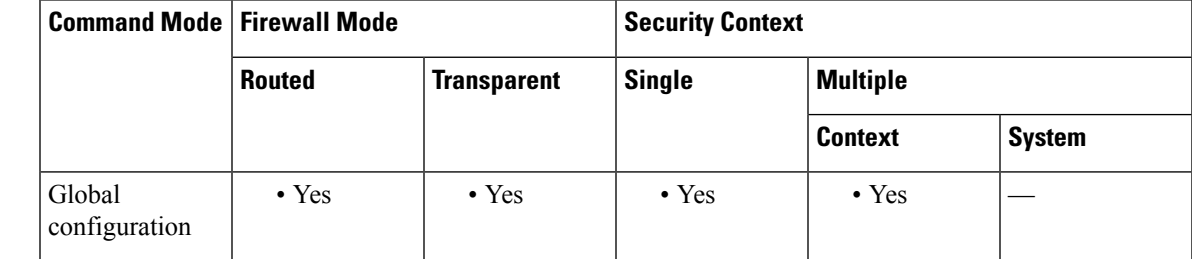

**Command History Release Modification**

7.0(1) This command was added.

**Usage Guidelines** Some RADIUS servers fail to include the key in the authenticator hash within the accounting acknowledgment response. This usage caveat can cause the ASA to continually retransmit the accounting request. Use the **sysopt radiusignore-secret** command to ignore the key in these acknowledgments, thus avoiding the retransmit problem. (The key identified here is the same one you set with the **aaa-server host** command.)

**Examples** The following example ignores the authentication key in accounting responses:

ciscoasa(config)# **sysopt radius ignore-secret**

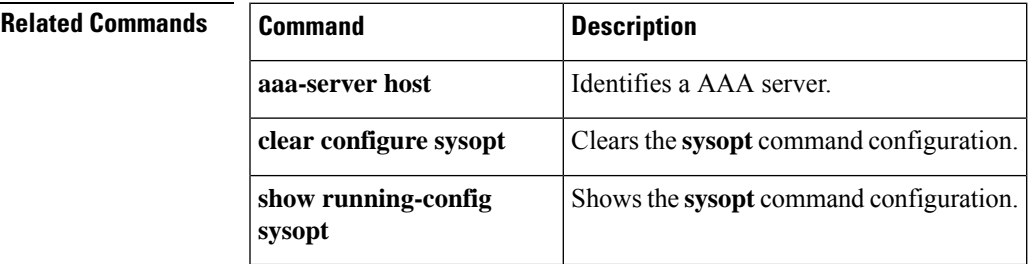

# <span id="page-67-0"></span>**sysopt traffic detailed-statistics**

To calculate per-second per-protocol detailed statistics for the changed traffic system options, use the **sysopt traffic detailed-statistics** command in global configuration mode. To disable this feature, use the **no** form of this command.

### **sysopt traffic detailed-statistics no sysopt traffic detailed-statistics**

**Syntax Description** This command has no arguments or keywords.

**Command Default** This feature is disabled by default.

### **Command Modes**

The following table shows the modes in which you can enter the command:

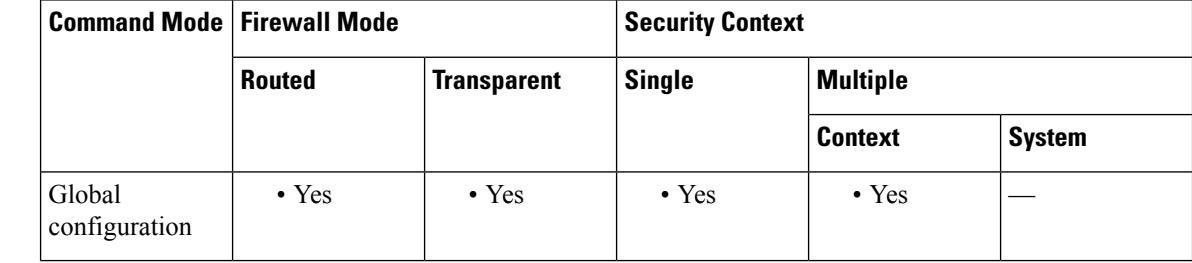

### **Command History Release Modification**

7.0(1) This command was added.

### **Usage Guidelines** Use the **sysopt traffic detailed-statistics** command to calculate per-second per-protocol detailed statistics for the changed traffic system options.

### **Examples** The following example displays detailed statistics for changed traffic system options:

ciscoasa(config)# **sysopt traffic detailed-statistics**

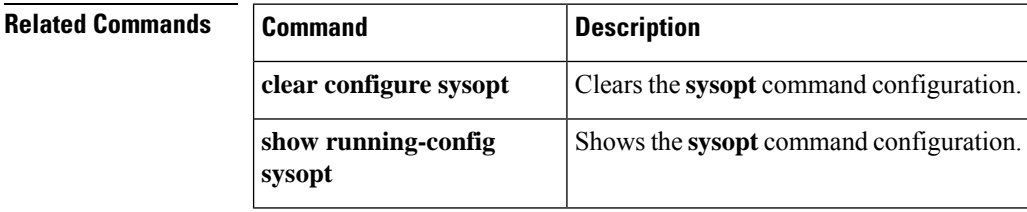